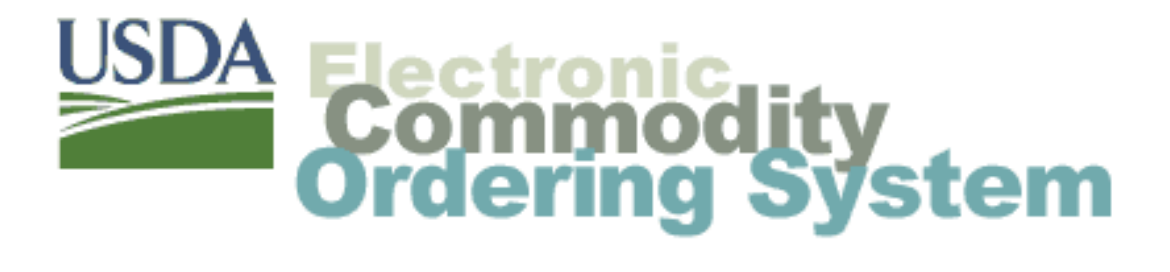

# **Household Programs Multi-Food Ordering System**

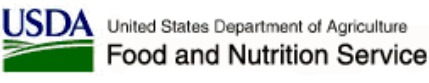

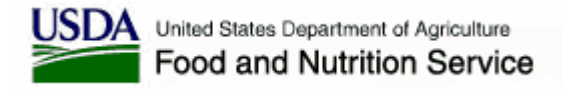

### **Agenda**

- National Warehouse Contract Overview
- •Organization Roles and Responsibilities
- Electronic Commodity Ordering System (ECOS)
	- **Links of the Common**  All Users/All Programs
		- *ECOS Access*
		- *ECOS Administration*
	- **Links of the Common**  Recipient Agencies
		- *Delivery Schedule*
		- *Access Product Catalog to place orders*
		- *Receipt for Deliveries*
		- *Reports*

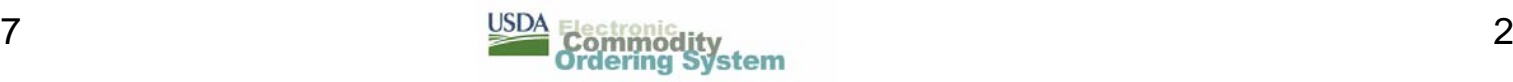

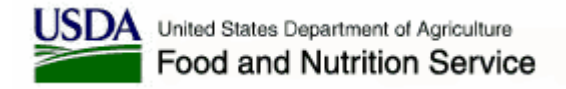

### **Agenda**

#### • ECOS con't

- National Warehouse
	- *Delivery Schedule entry & updates*
	- *Access recipient orders*
	- *Receipt for shipments*
	- *Reports*
- USDA
	- *Review Delivery Schedules & Food Orders*
	- *Manage Inventory* Determine & maintain thresholds (trends) Inventory updates
	- *Reports*

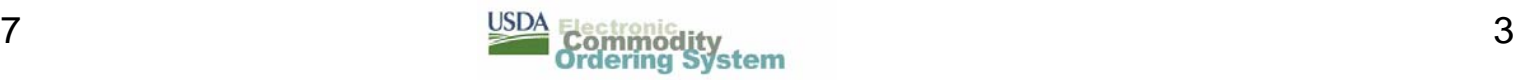

### **National Warehouse Contract Overview**

- Country is divided into 3 zones
	- **Links of the Common** Zone A Paris Brothers, Kansas City, MO (CSFP & FDPIR)
	- **Links of the Common** Zone B Americold Services,Carthage, MO (CSFP & FDPIR)
	- **Links of the Company** Zone C Americold Services, Syracuse, NY (CSFP only)
- RA's have been assigned in ECOS by warehouse/zone
- Delivery schedules have been negotiated with all RA's.
	- *ECOS report can be requested*

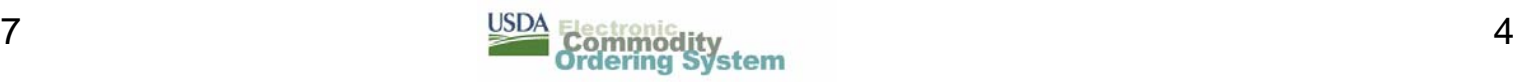

## **Organization Roles and Responsibilities**

#### Recipient Agency

- ECOS
	- *Administer organization in ECOS*
		- User IDs, Organization information
	- *Enter multi-food orders*
	- *Receipt for orders*
- National Contract
	- *Communicate service or quality issues*

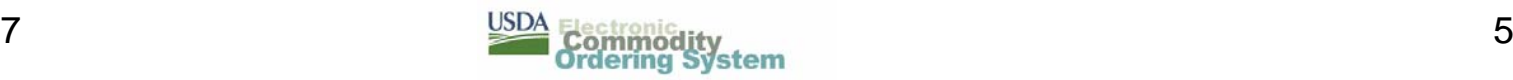

## **Organization Roles and Responsibilities**

#### **Warehouse**

- Negotiate delivery schedule with each Agency
- Maintain accurate inventories
	- •*Timely receipt of inbound orders in ECOS*
	- *Notify HQ of any discrepancies (i.e., damaged or lost product)*
- Follow proper stock rotation i.e. FIFO
	- *Notify HQ of any issues regarding product quality*
- Access ECOS to obtain multi-food orders
- Deliver commodities in accordance with contract terms and negotiated schedules
- Respond to commodity holds or recalls
- Respond to service complaints
- Respond to commodity quality complaints attributed to storage and handling
- Support Disaster Feeding efforts

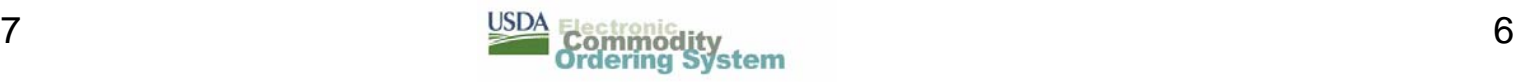

## **Organization Roles and Responsibilities**

# FNS

- and the state of the state Review delivery schedules
- and the state of Review orders for quantities
- Assist RA's to resolve issues
- and the state of the state Provide program updates (policy memos, fact sheets, etc.)
- Monitor inventories at the National warehouses, determine trends and submit replenishment orders
- Administer the National Warehouse contracts in conjunction with KCCO

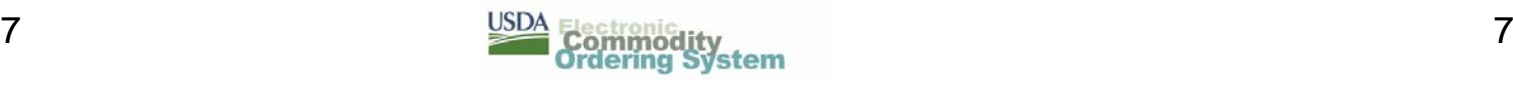

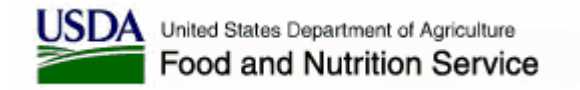

## **ECOS Access**

- Access the Login Page using the following URL
	- and the state of the state <u>– [https://ecos.usda.gov](https://ecos.usda.gov/)</u>
	- – Enter the ECOS Logon ID and Password
		- *If this is the first access to ECOS, the user is prompted to change the original password*

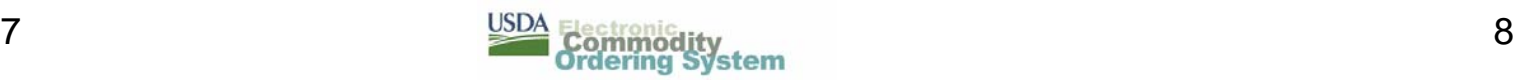

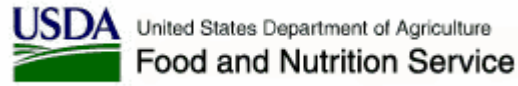

# **ECOS Access - Login**

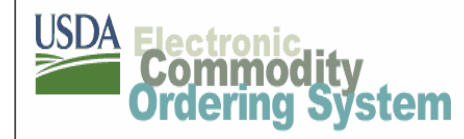

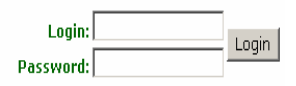

Welcome to USDA Online Ordering

Or enter as a quest and browse our catalog.

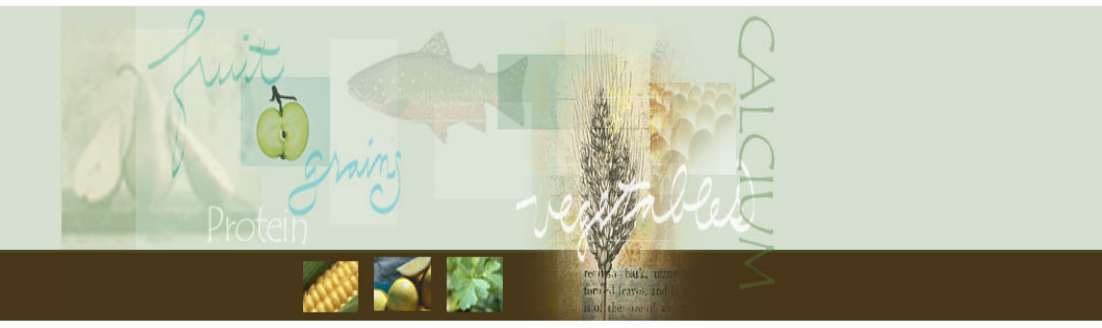

USDA's Food and Nutrition Service was established to provide:

- . needy people with access to a more nutritious diet
- . improve the eating habits of the nation's children
- . stabilize farm prices through the distribution of surplus foods

The Food Distribution Division at FNS Headquarters and Regional Offices work with State Distributing Agencies to determine the commodities available to the many different food assistance programs.

The mission of the Food Distribution Division is to strengthen the nutrition safety net through commodity distribution and other nutrition assistance to low-income families, emergency feeding programs, Indian Reservations, and the elderly.

Accessibility Statement | Privacy and Security Policy | Nondiscrimination Statement | FOIA | USDA

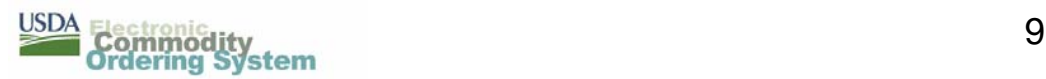

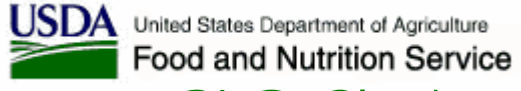

# **ECOS Access – Change Password**

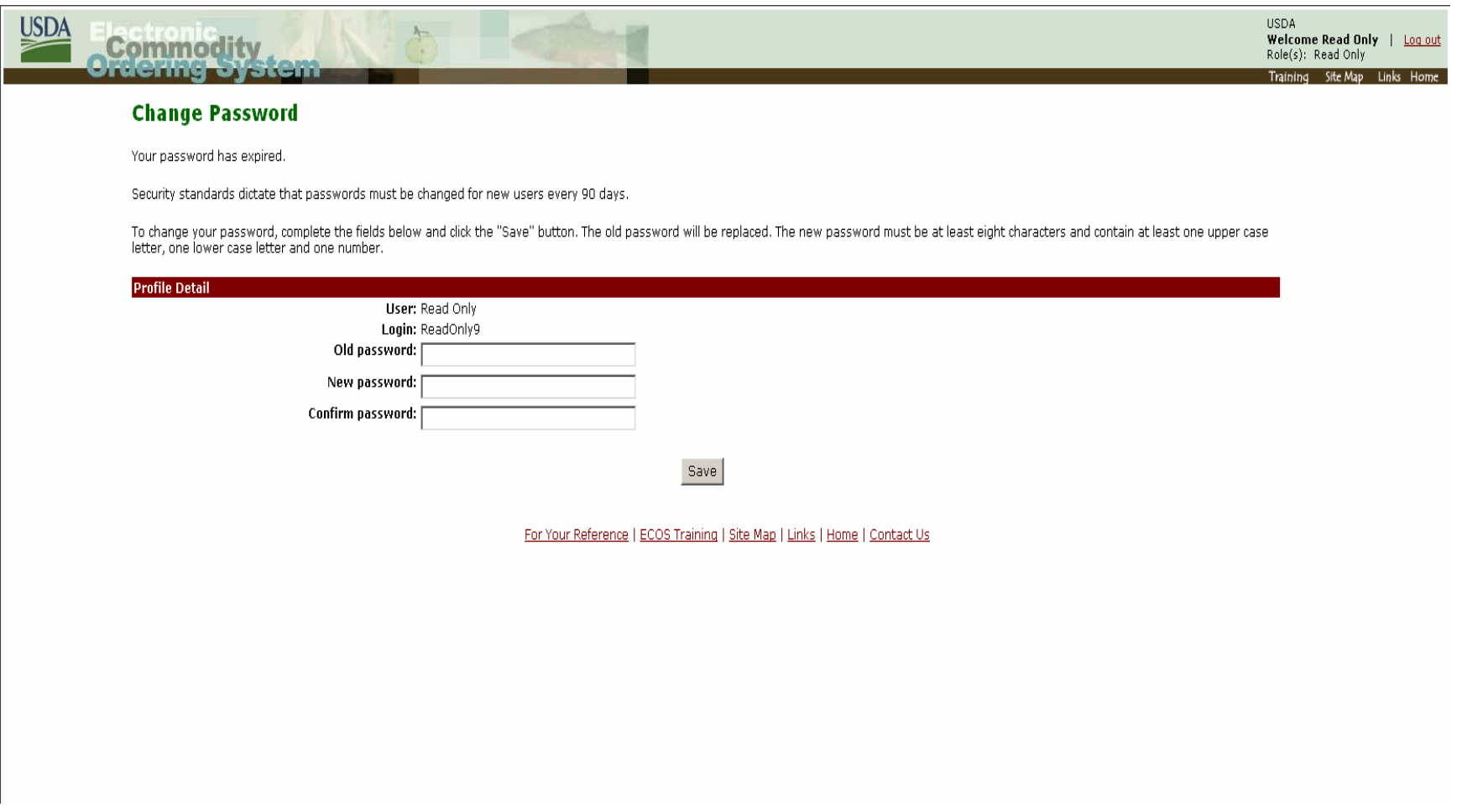

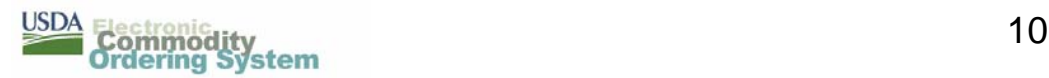

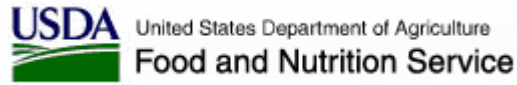

# **ECOS Access – Home Page**

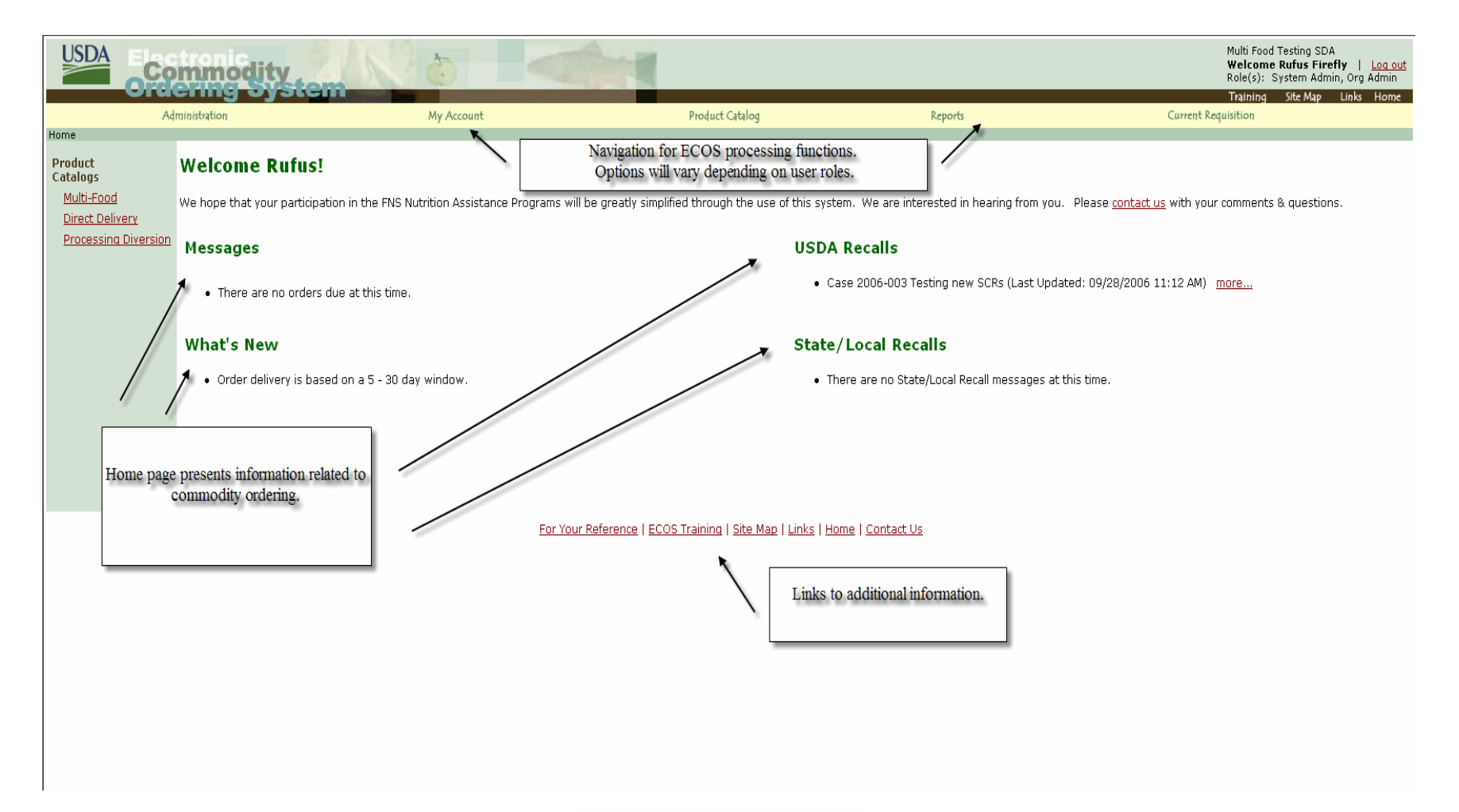

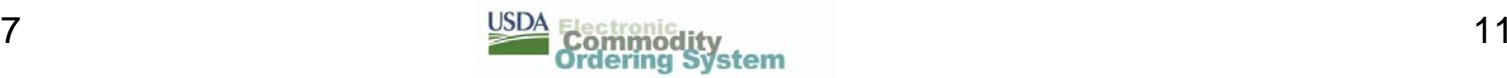

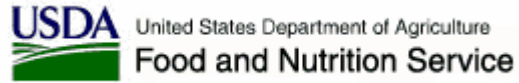

# **ECOS Administration Page**

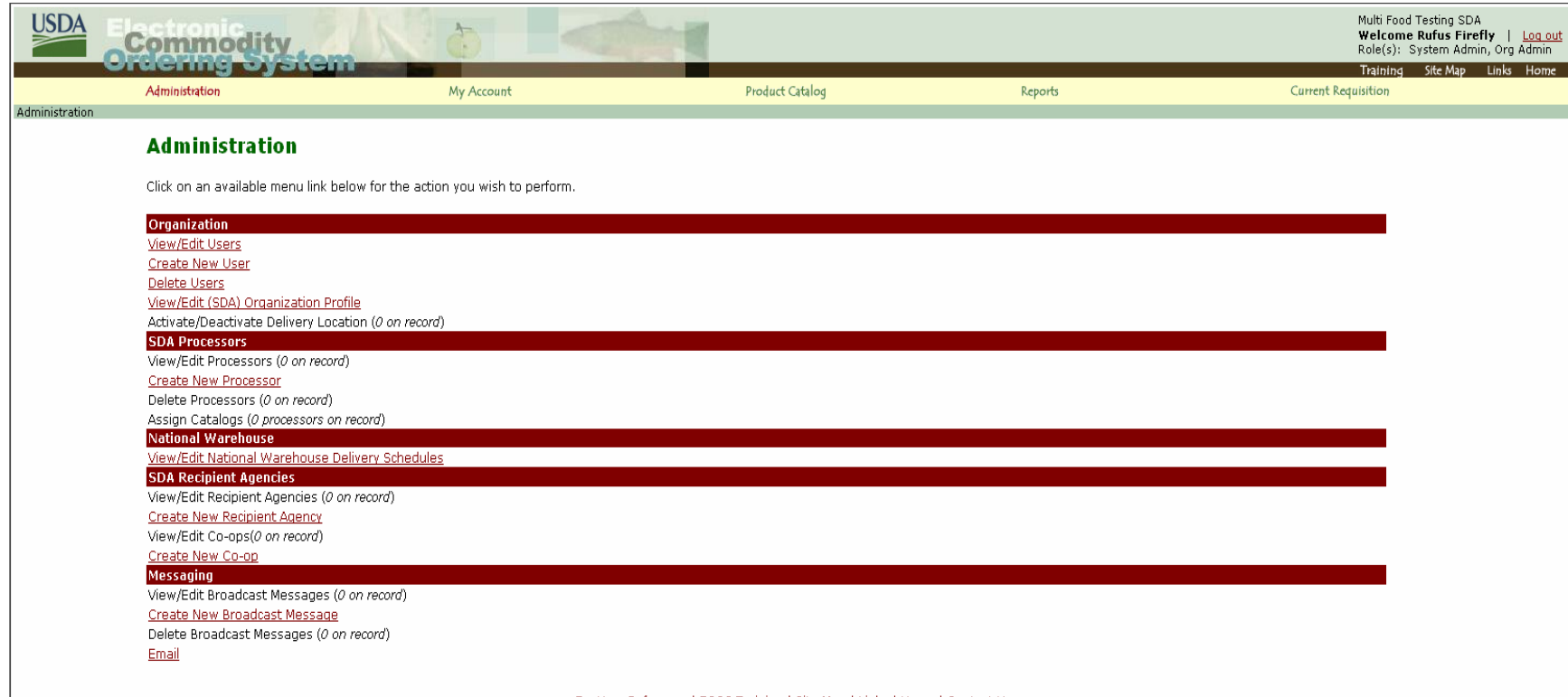

For Your Reference | ECOS Training | Site Map | Links | Home | Contact Us

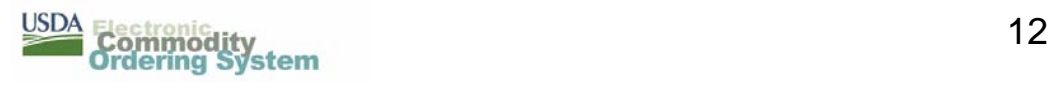

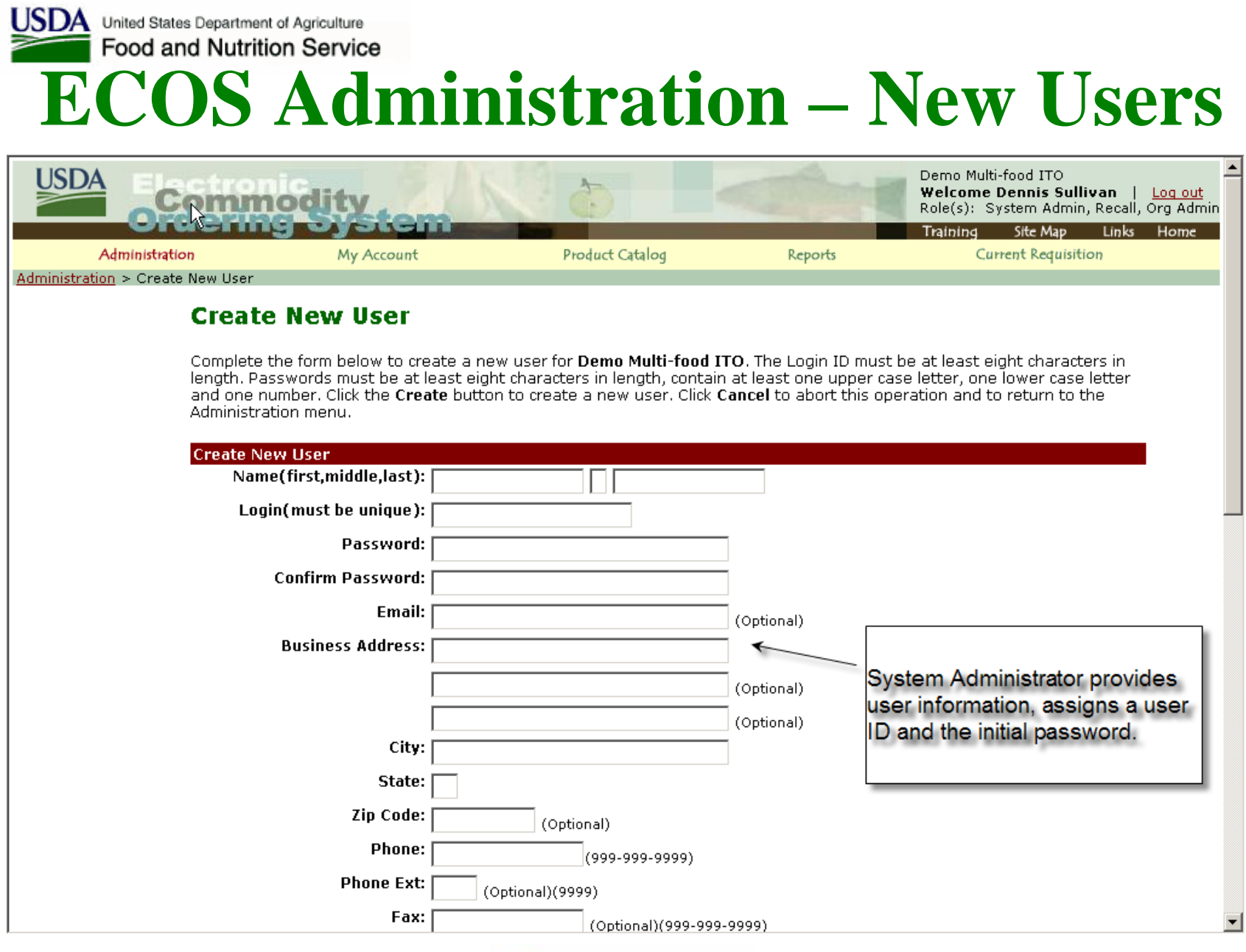

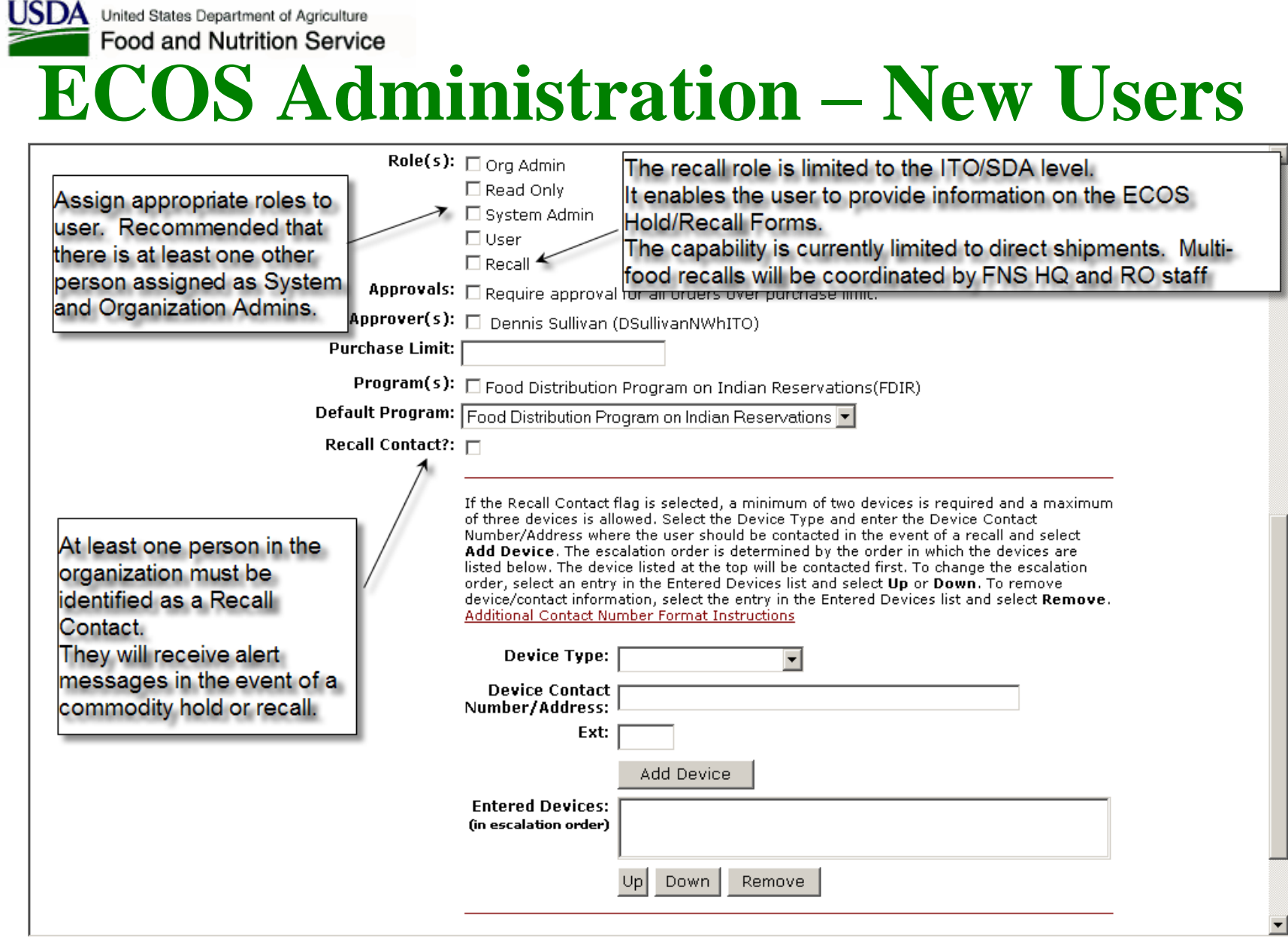

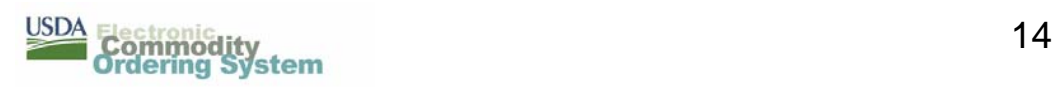

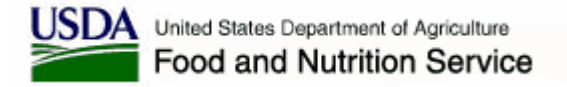

#### **ECOS Administration – Delivery Schedule**

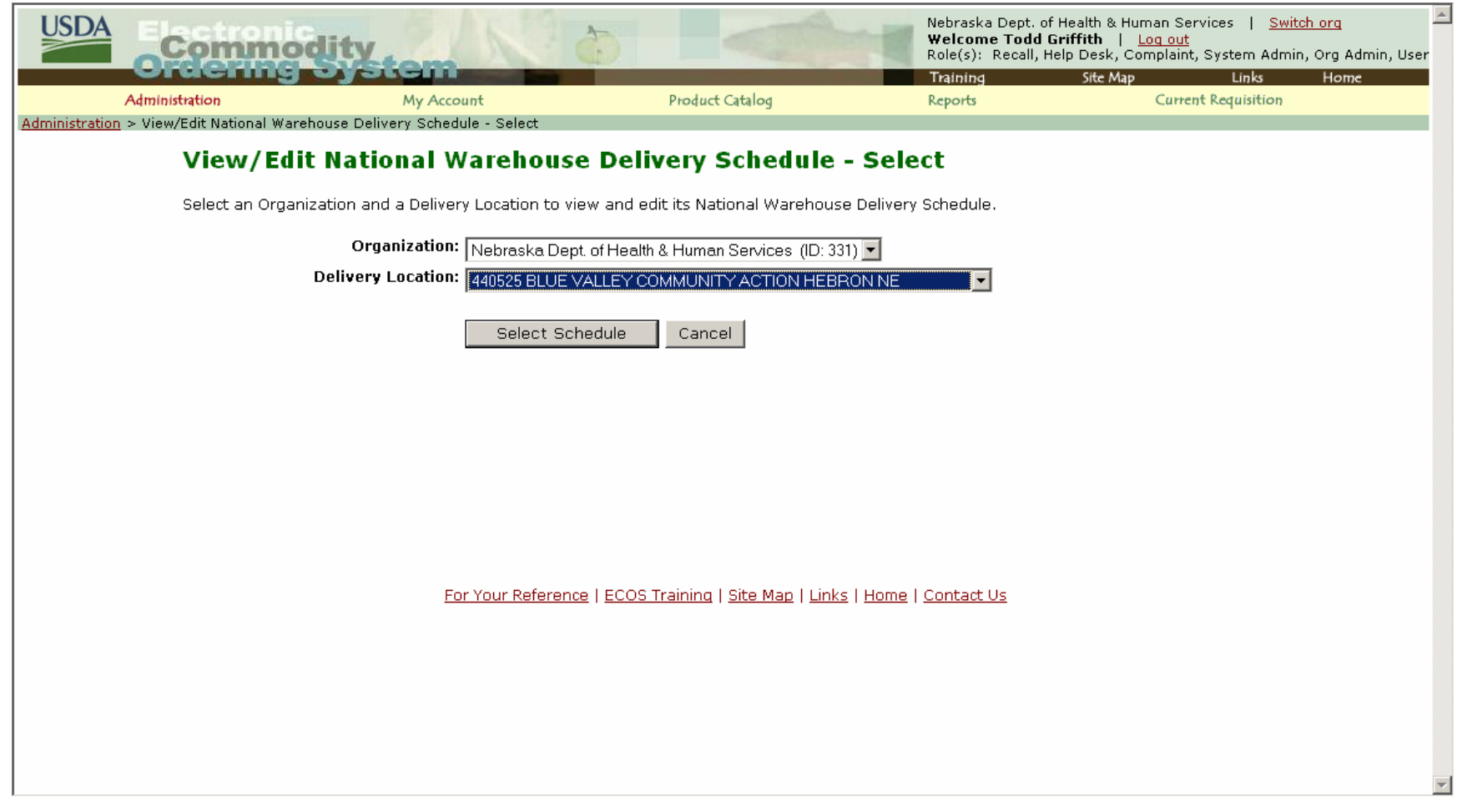

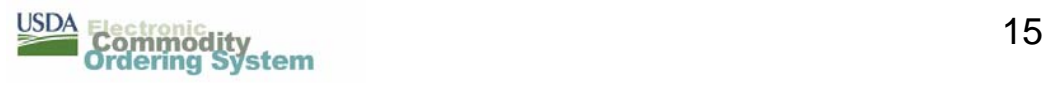

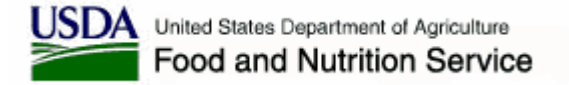

#### **ECOS Administration – Delivery Schedule**

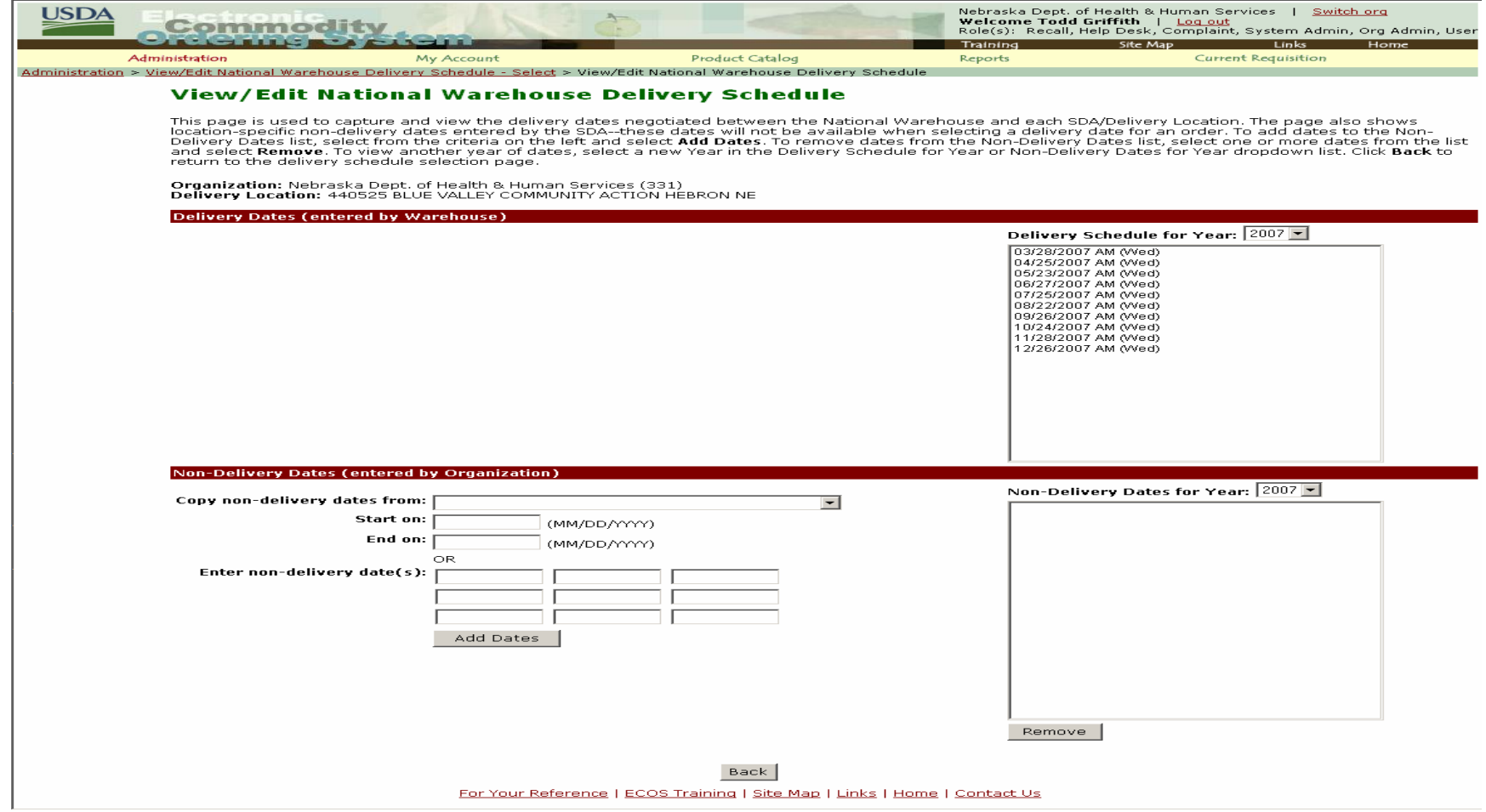

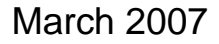

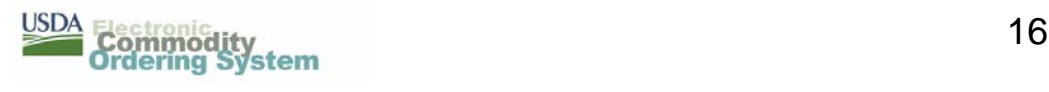

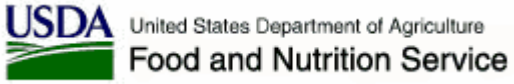

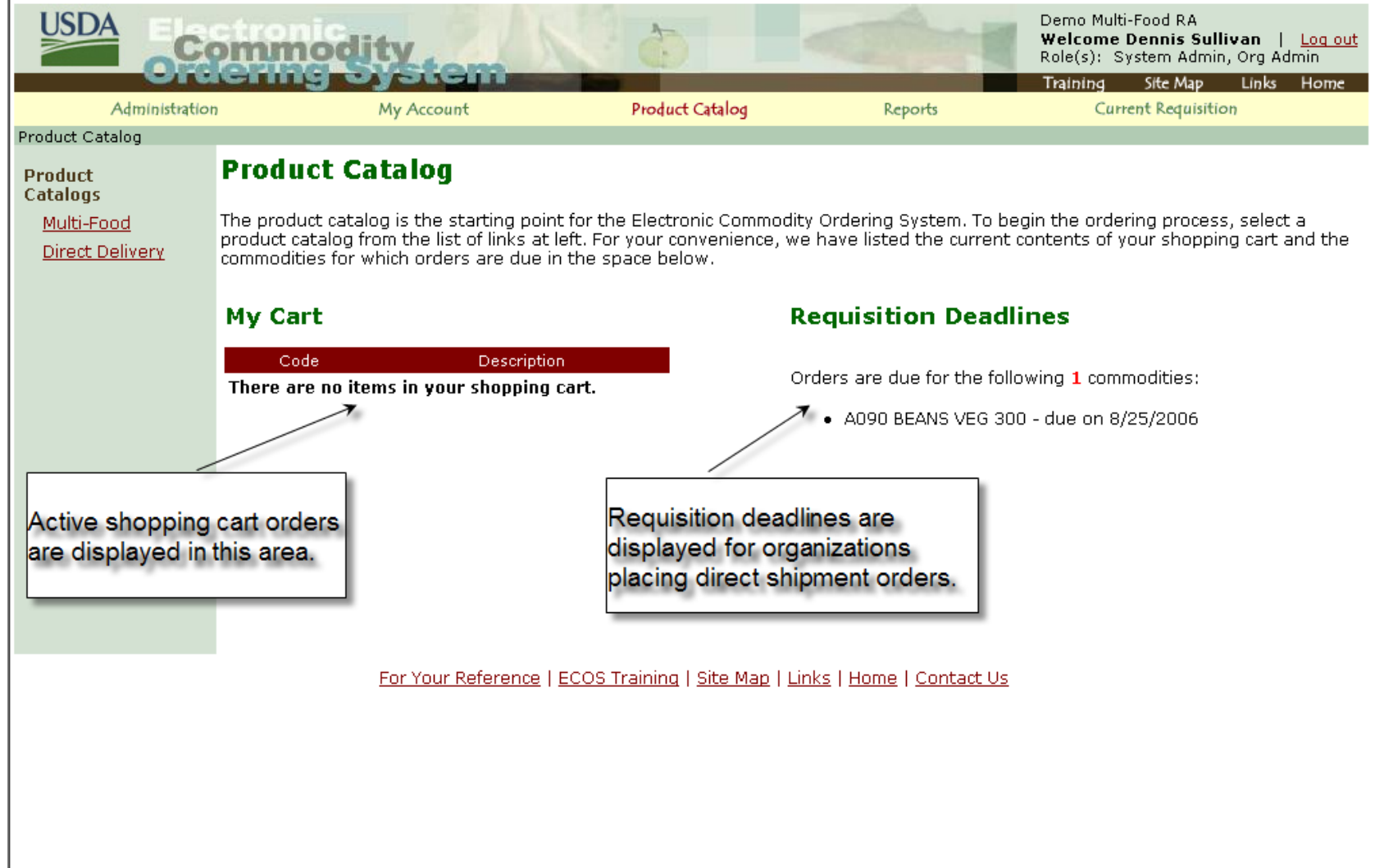

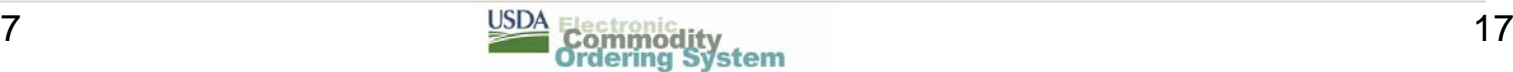

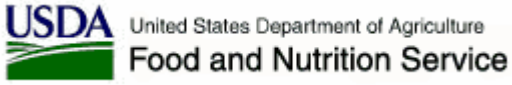

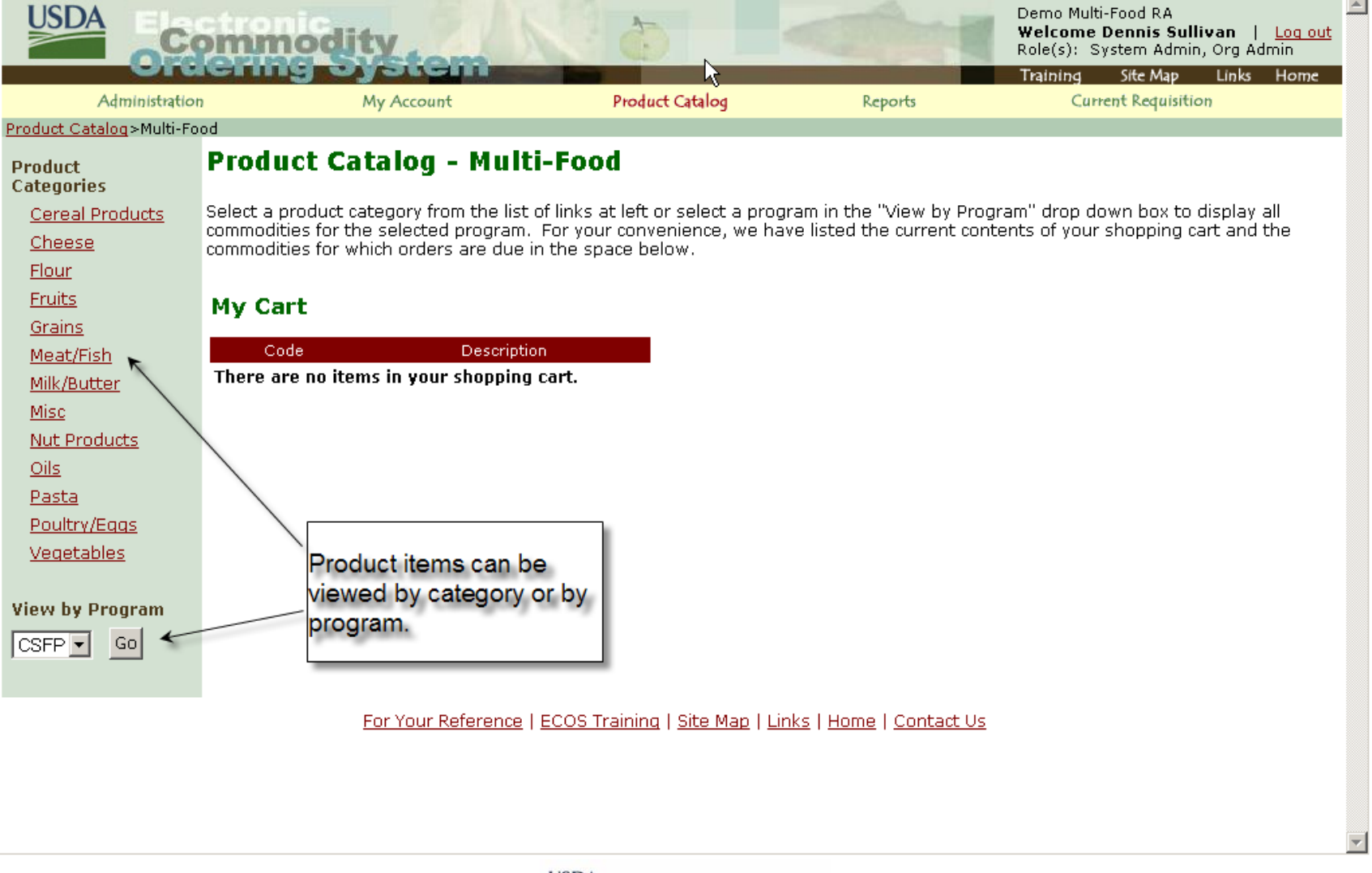

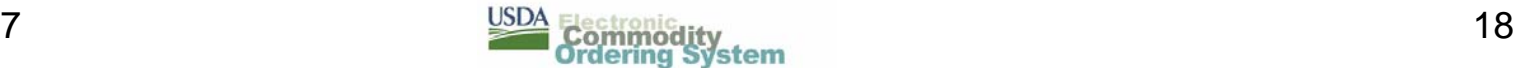

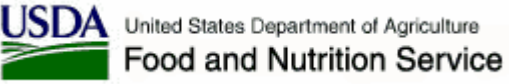

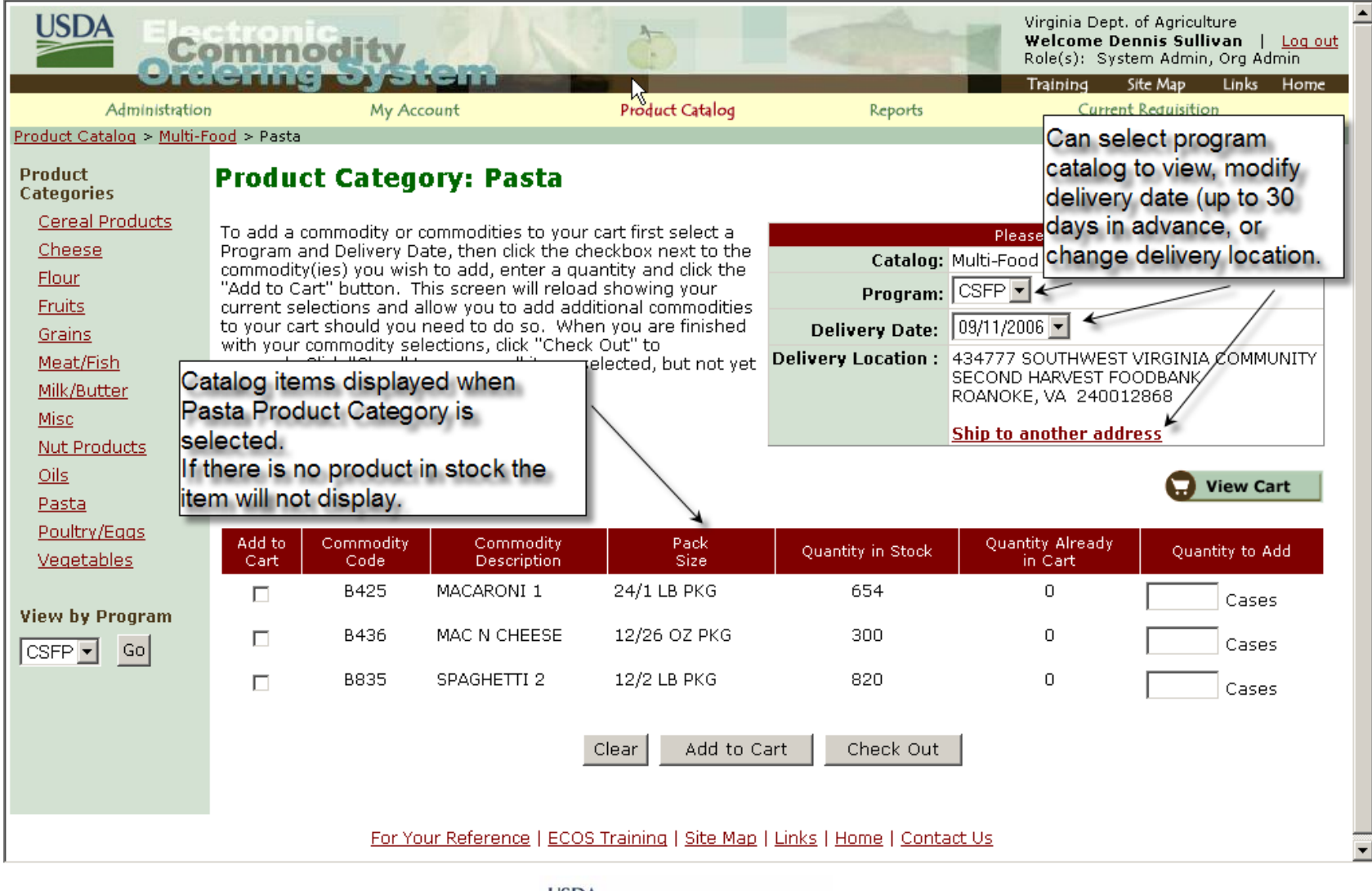

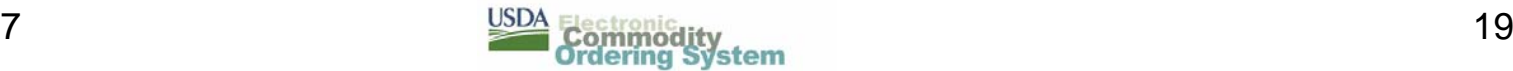

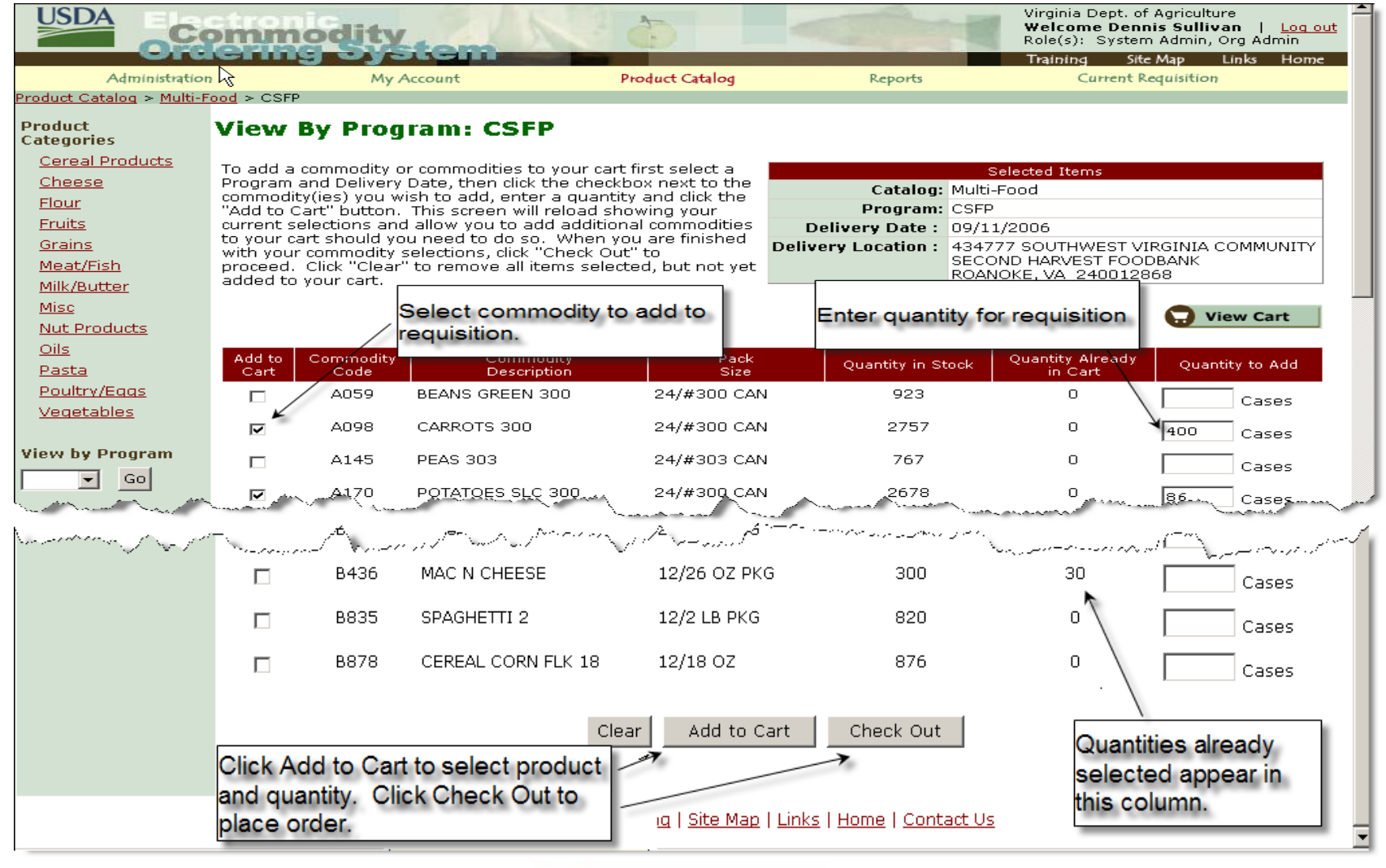

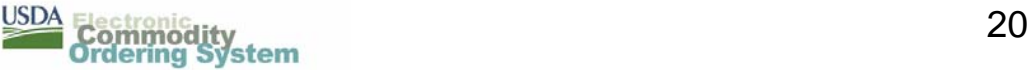

# **ECOS Product Catalog / Checkout**

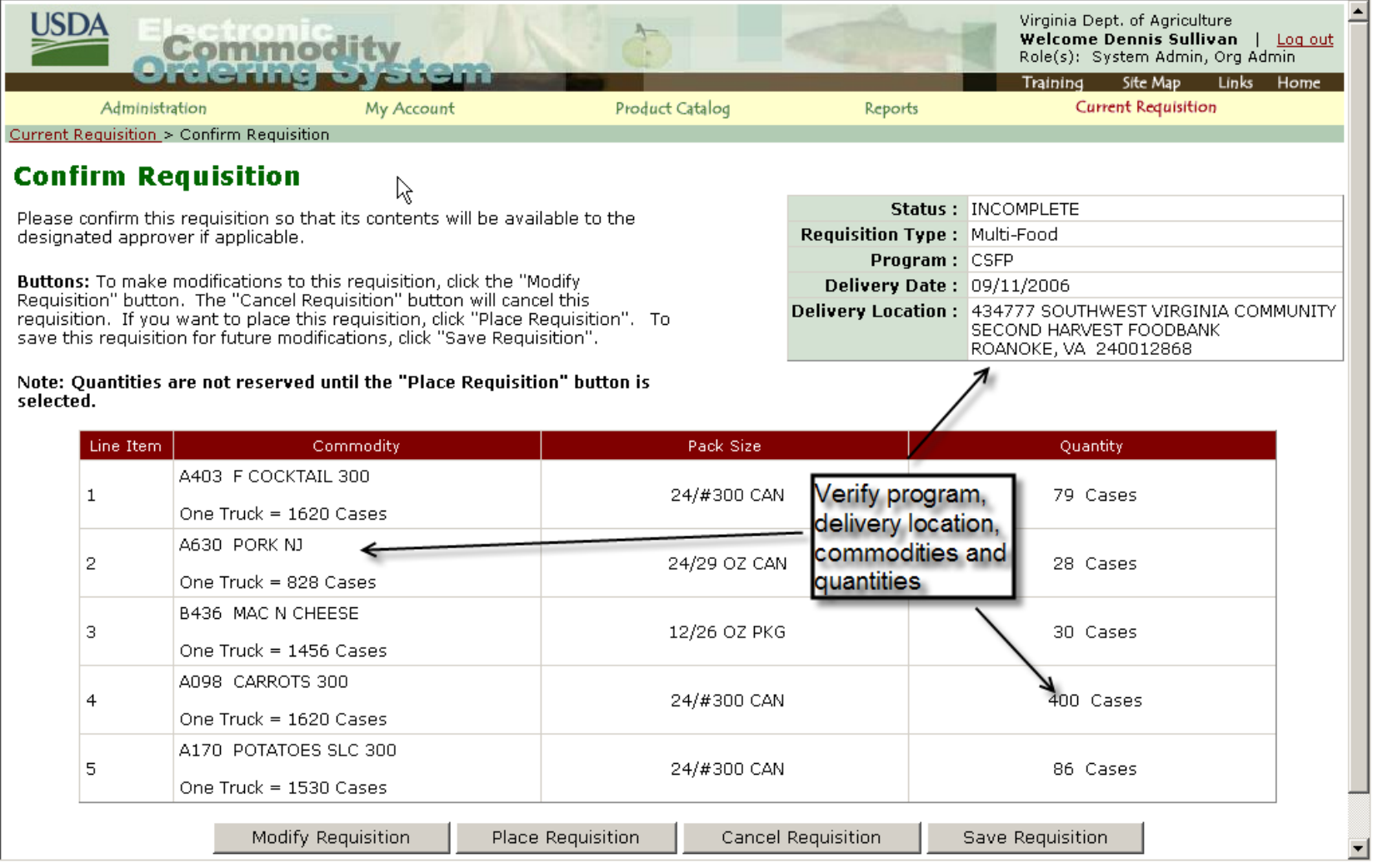

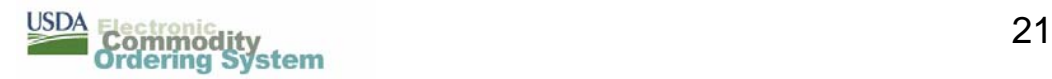

## **ECOS Product Catalog / Modify**

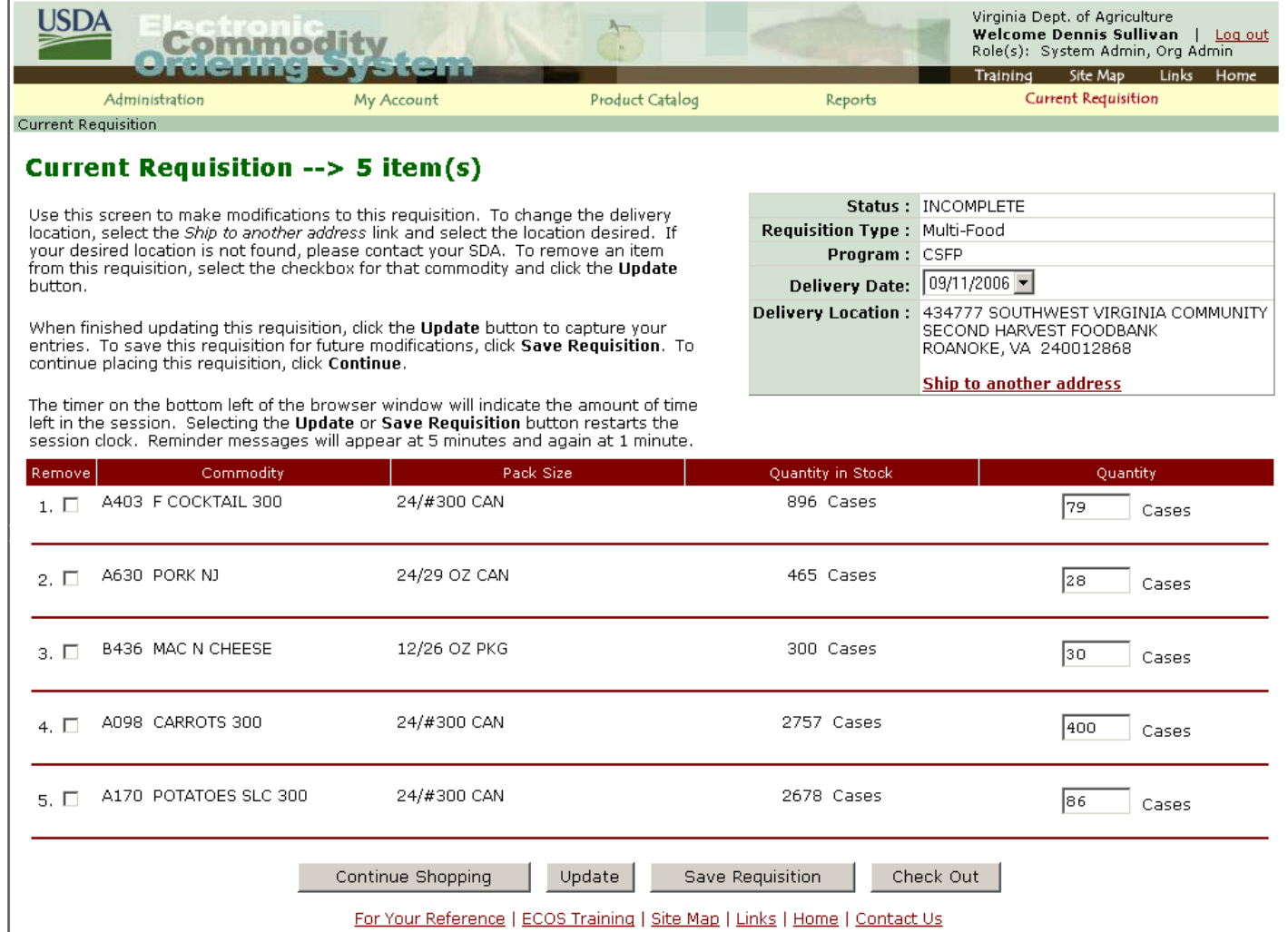

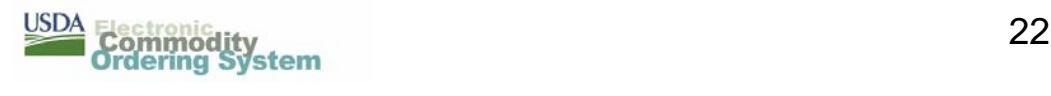

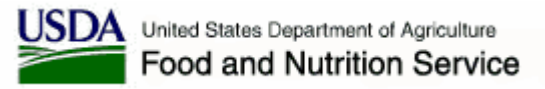

# **ECOS Product Catalog / Save**

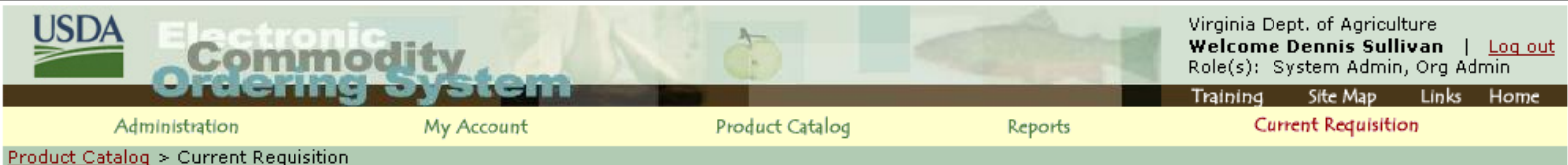

#### **Current Requisition - Save Current Requisition**

#### Requisition # reg6440004

To save this requisition, enter a name to identify this requisition in the box below and click on the "Save Requisition" button. To return to the current requisition without saving, click on the "Current Requisition" link in the main navigation bar above.

Requisition Name: Sept 11 Delivery Save Requisition

#### **Line Item Information**

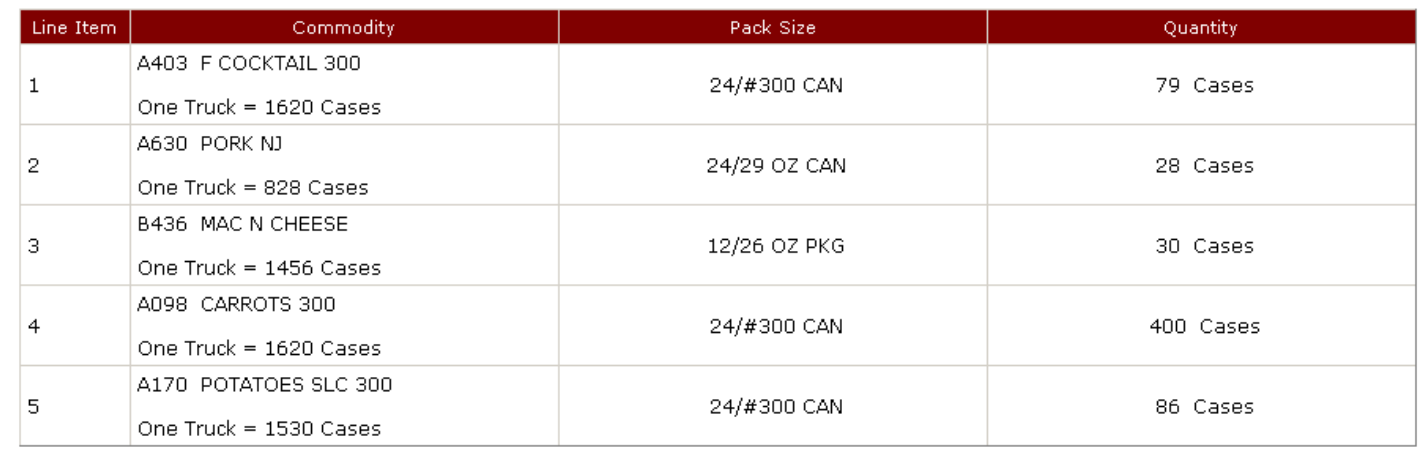

For Your Reference | ECOS Training | Site Map | Links | Home | Contact Us

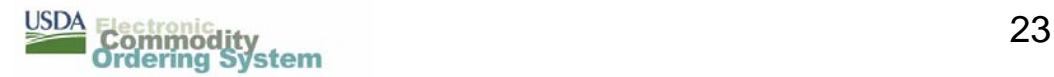

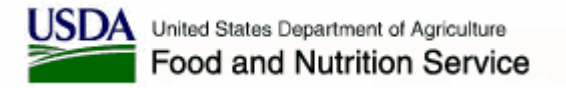

#### **ECOS Product Catalog / My Account**

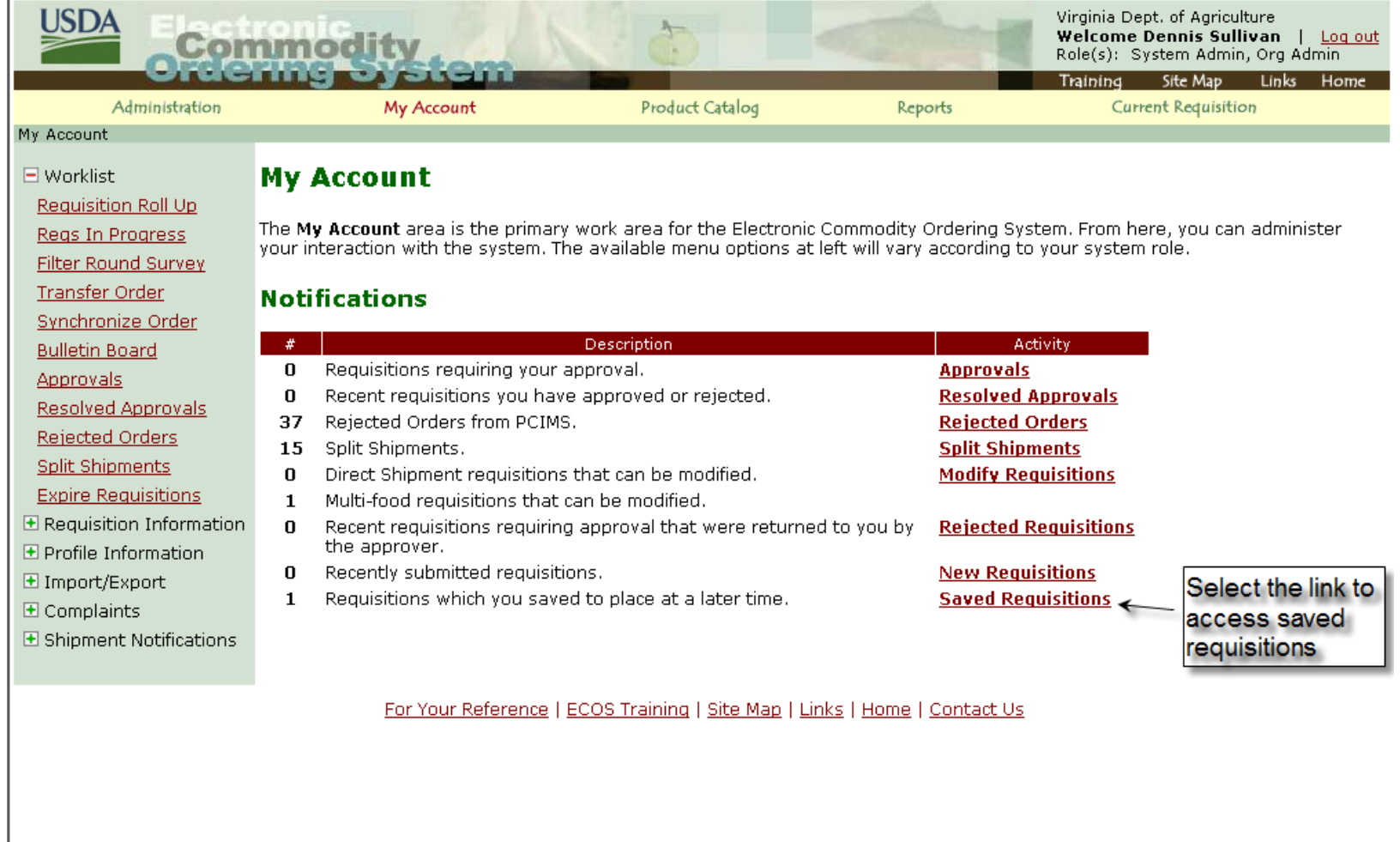

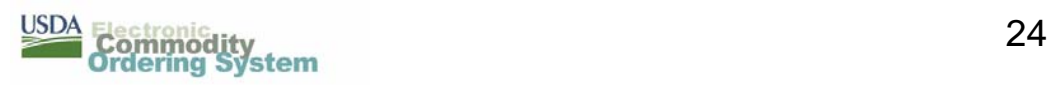

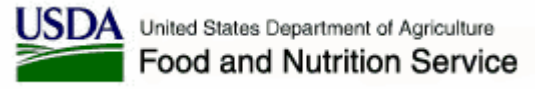

# **ECOS Product Catalog / Saved Req.**

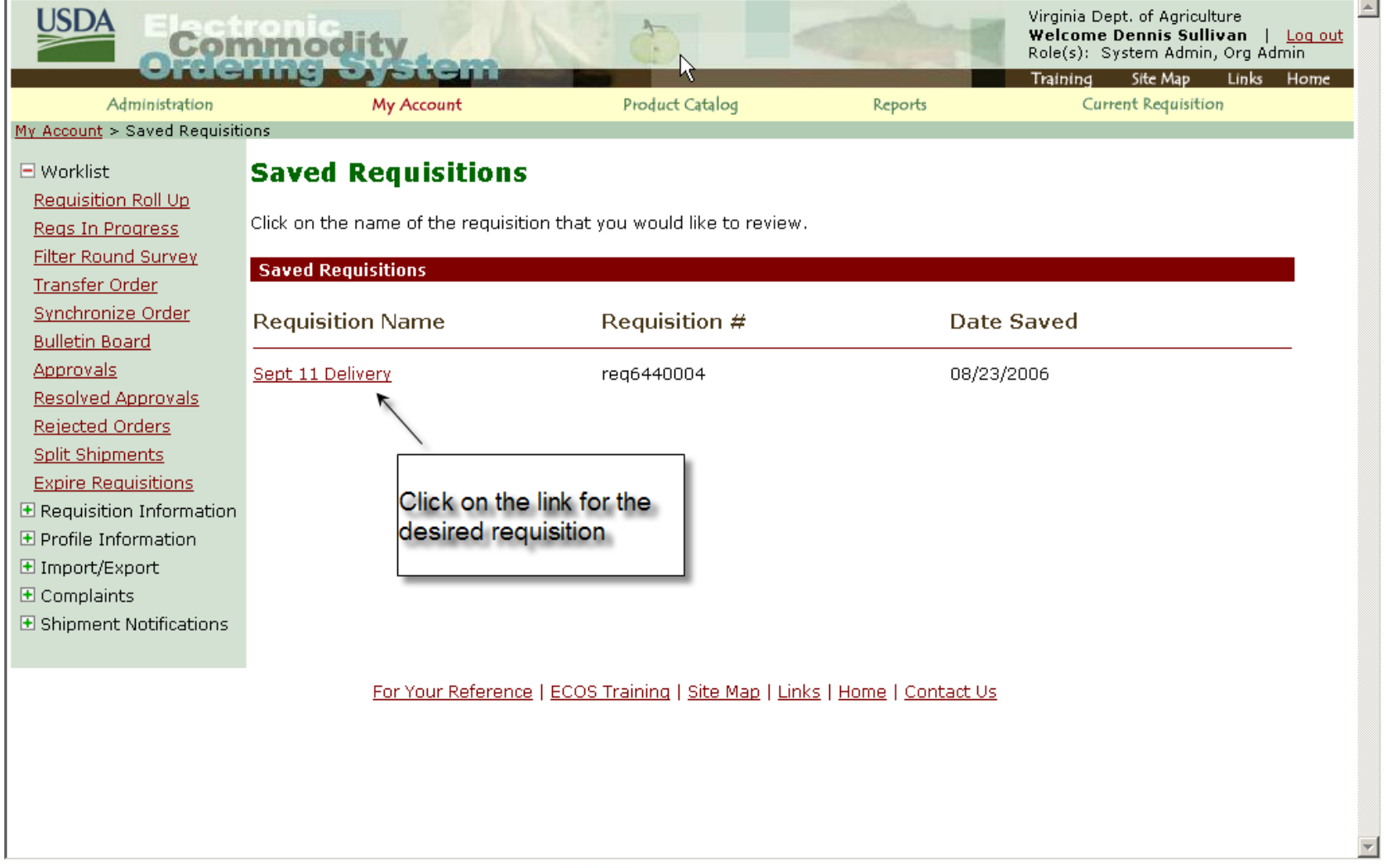

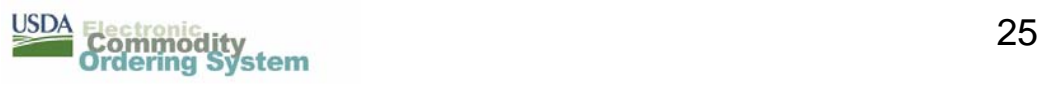

# **ECOS Product Catalog / Saved Req.**

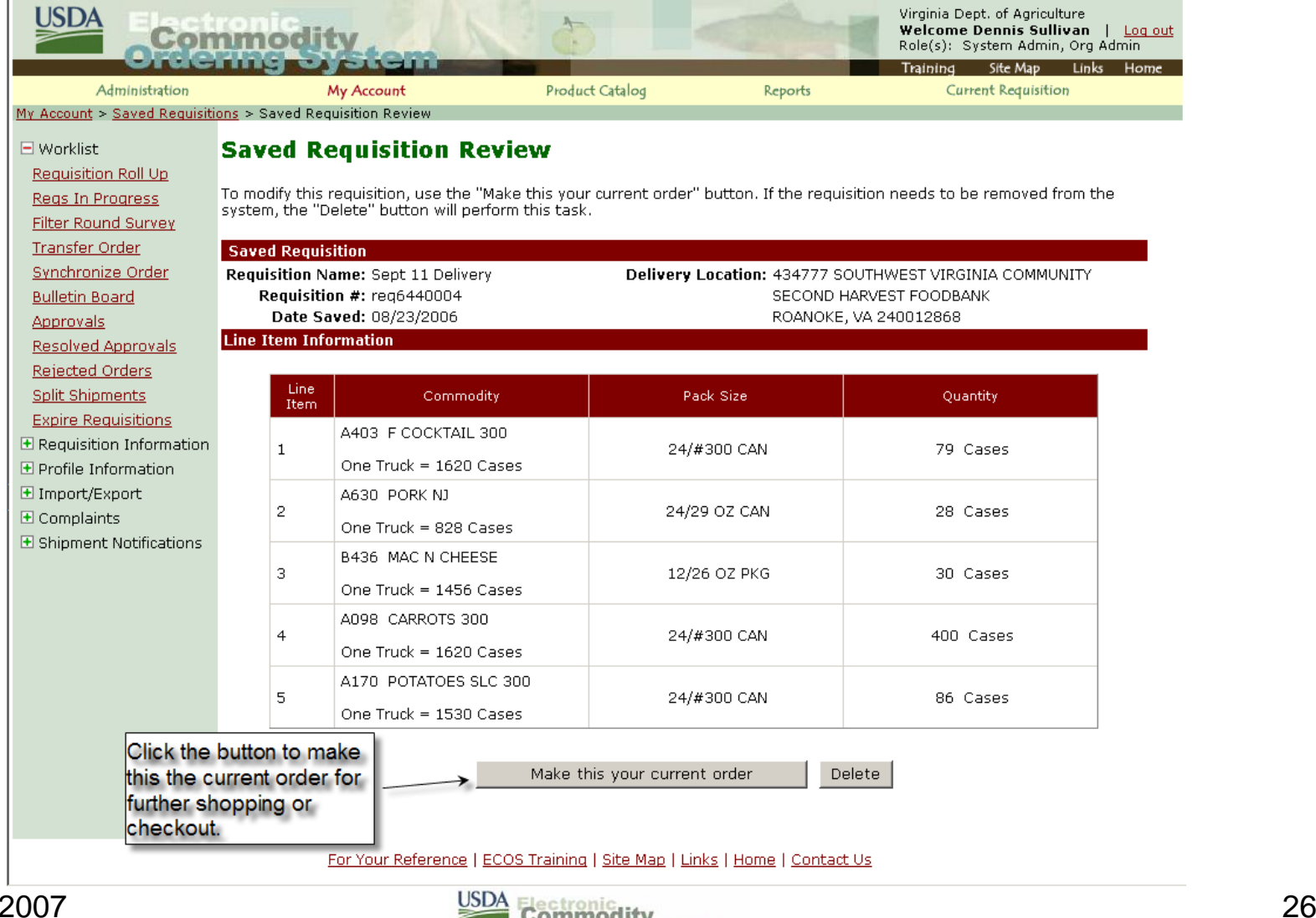

March 2007

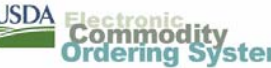

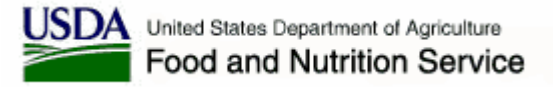

# **ECOS Product Catalog / eMail**

ド

Dear Dennis Sullivan.

Thank you for your request. The following requisition for USDA commodities has been submitted to Hebron National Warehouse.

#### Requisition Number: reg6440004

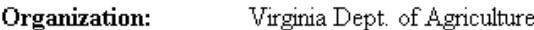

**Requisition Type:** Multi-Food

CSFP Program: Delivery Date: 09/11/2006

#### Ship to: 434777 SOUTHWEST VIRGINIA COMMUNITY SECOND HARVEST FOODBANK ROANOKE, VA 240012868

#### Line

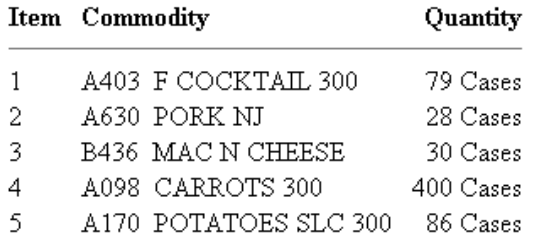

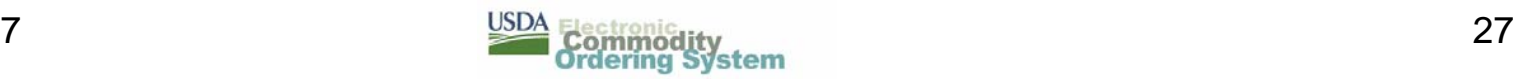

 $\blacktriangle$ 

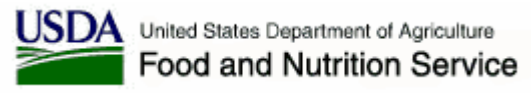

# **ECOS Modify Submitted Req.**

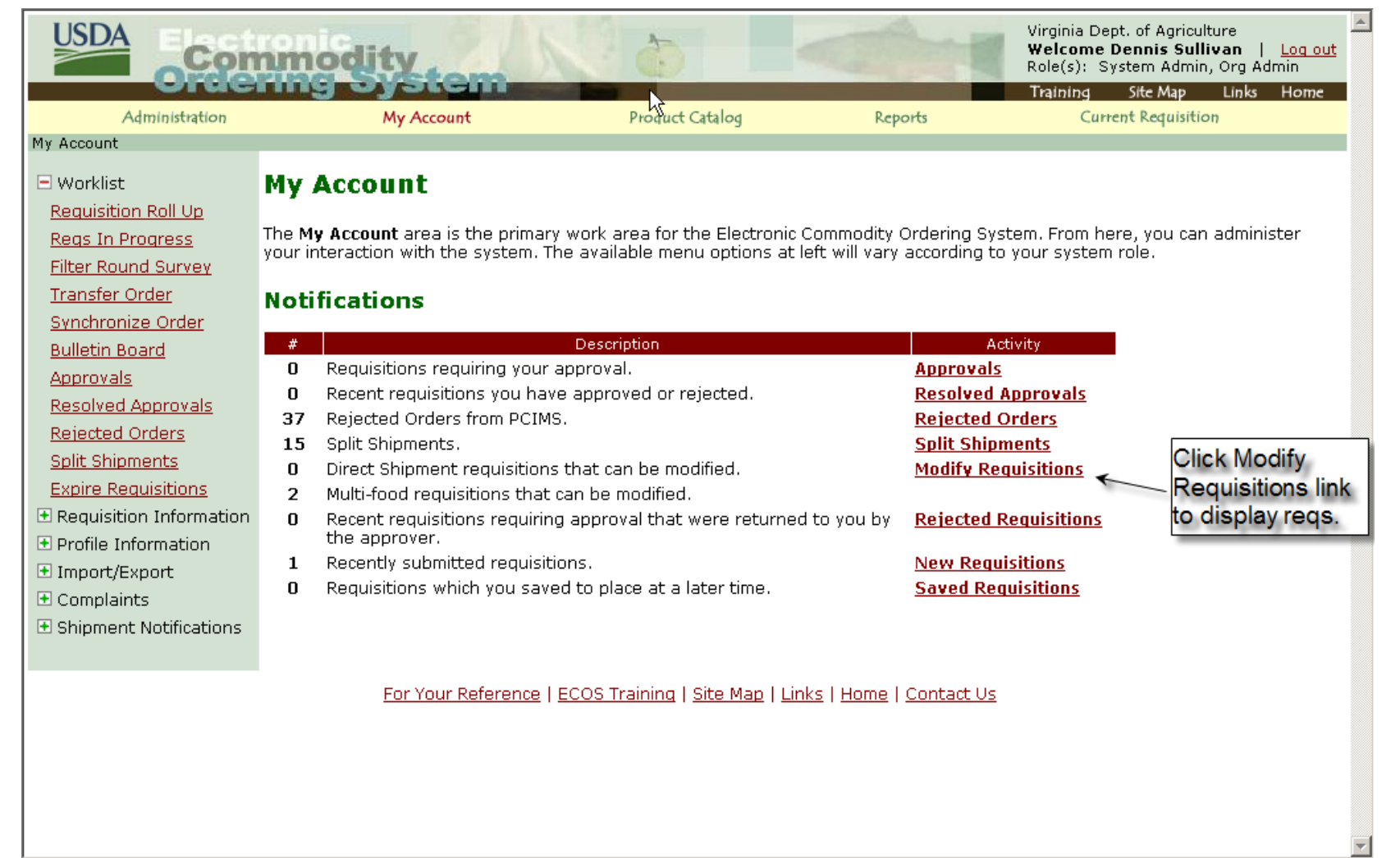

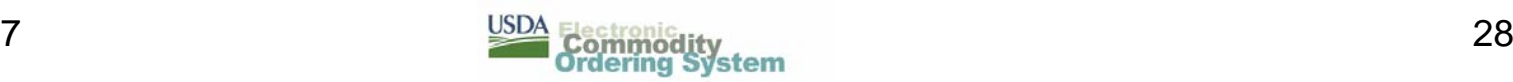

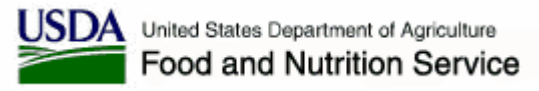

# **ECOS Modify Submitted Req.**

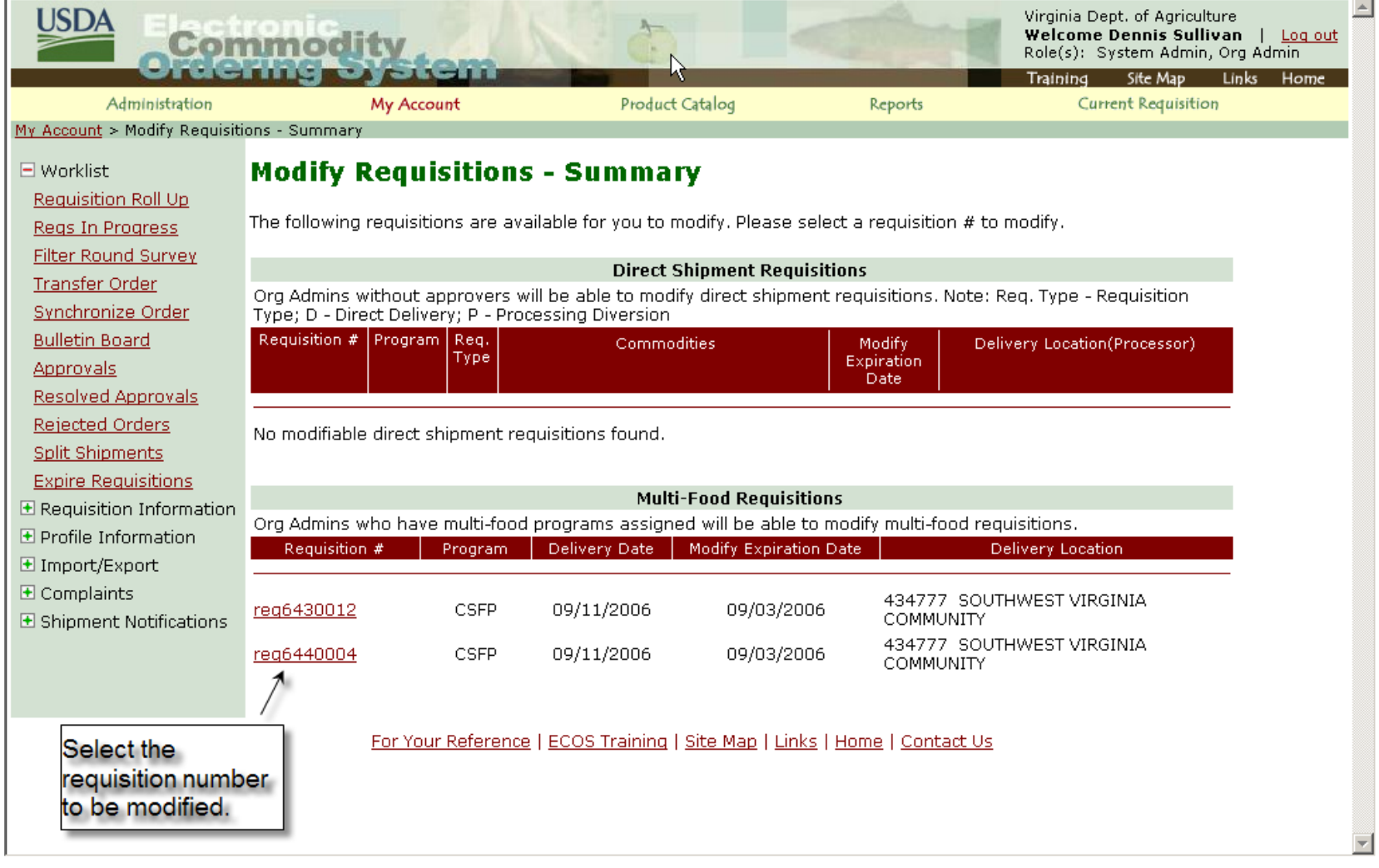

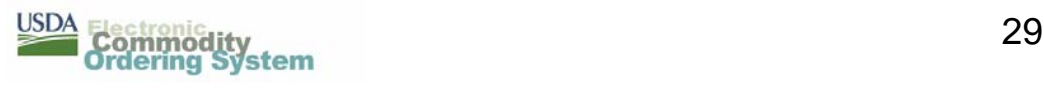

## **ECOS Modify Submitted Req.**

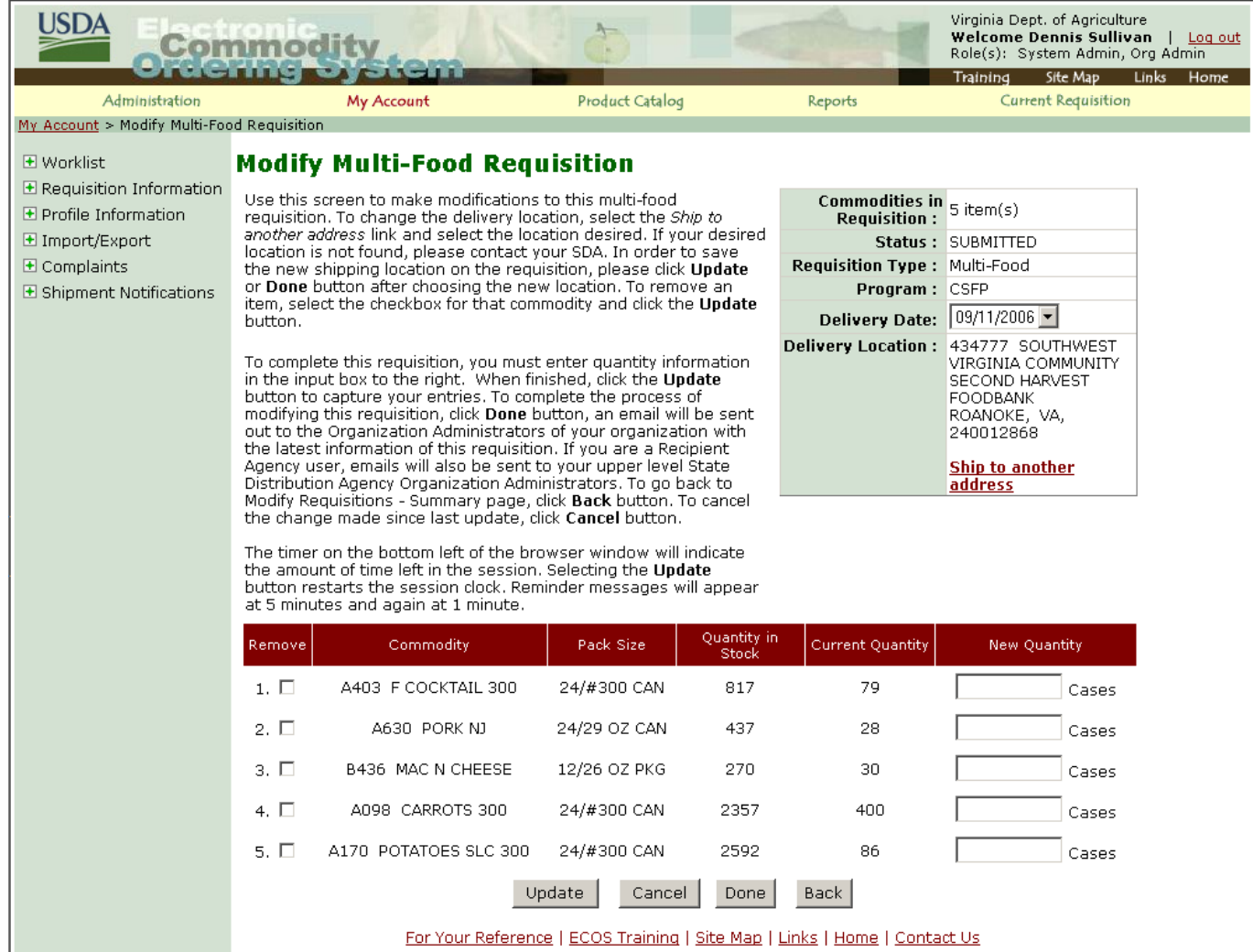

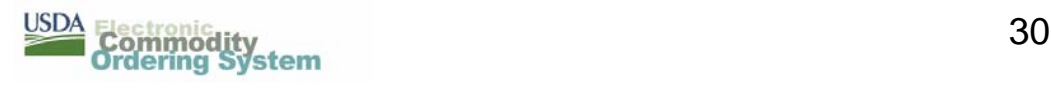

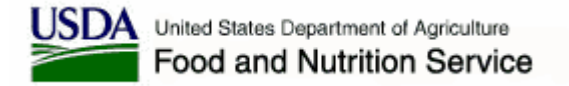

#### **ECOS Submitted Req./ Modify eMail**

Dear Dennis Sullivan,

The following requisition for USDA commodities has been modified. Please compare it with the original place requisition email for the changes that have been made.

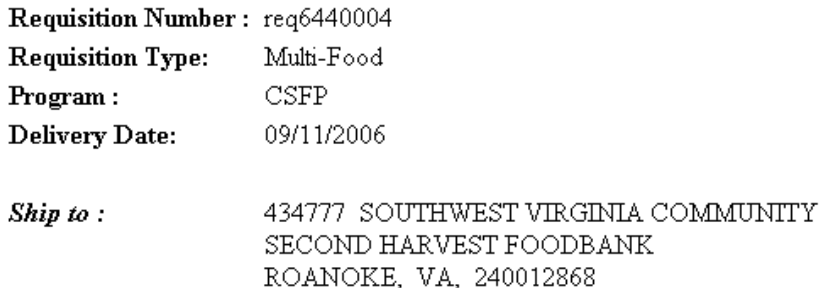

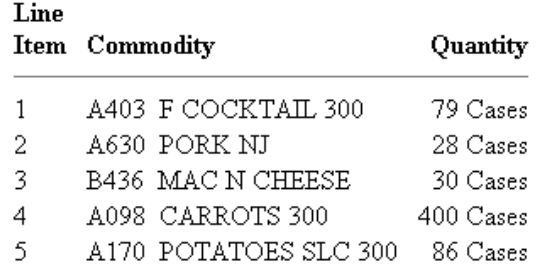

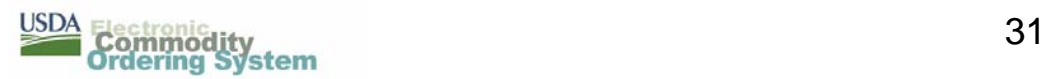

R,

 $\triangle$ 

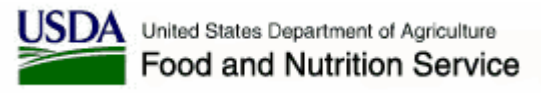

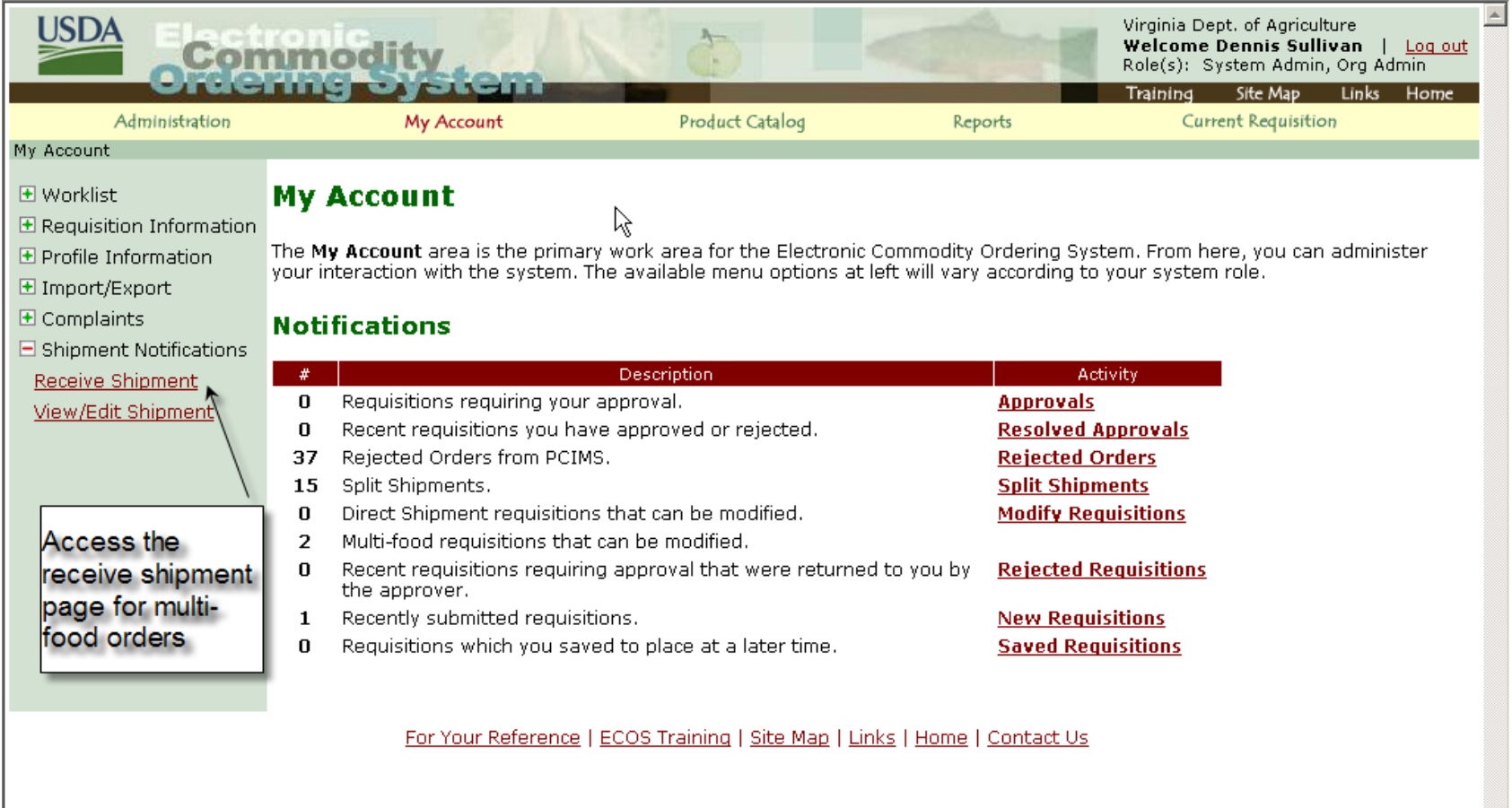

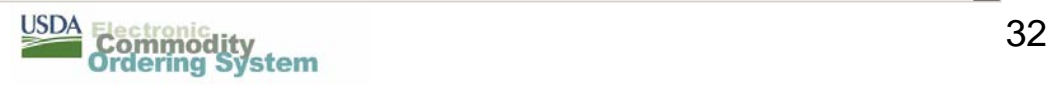

 $\overline{ }$ 

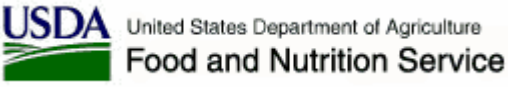

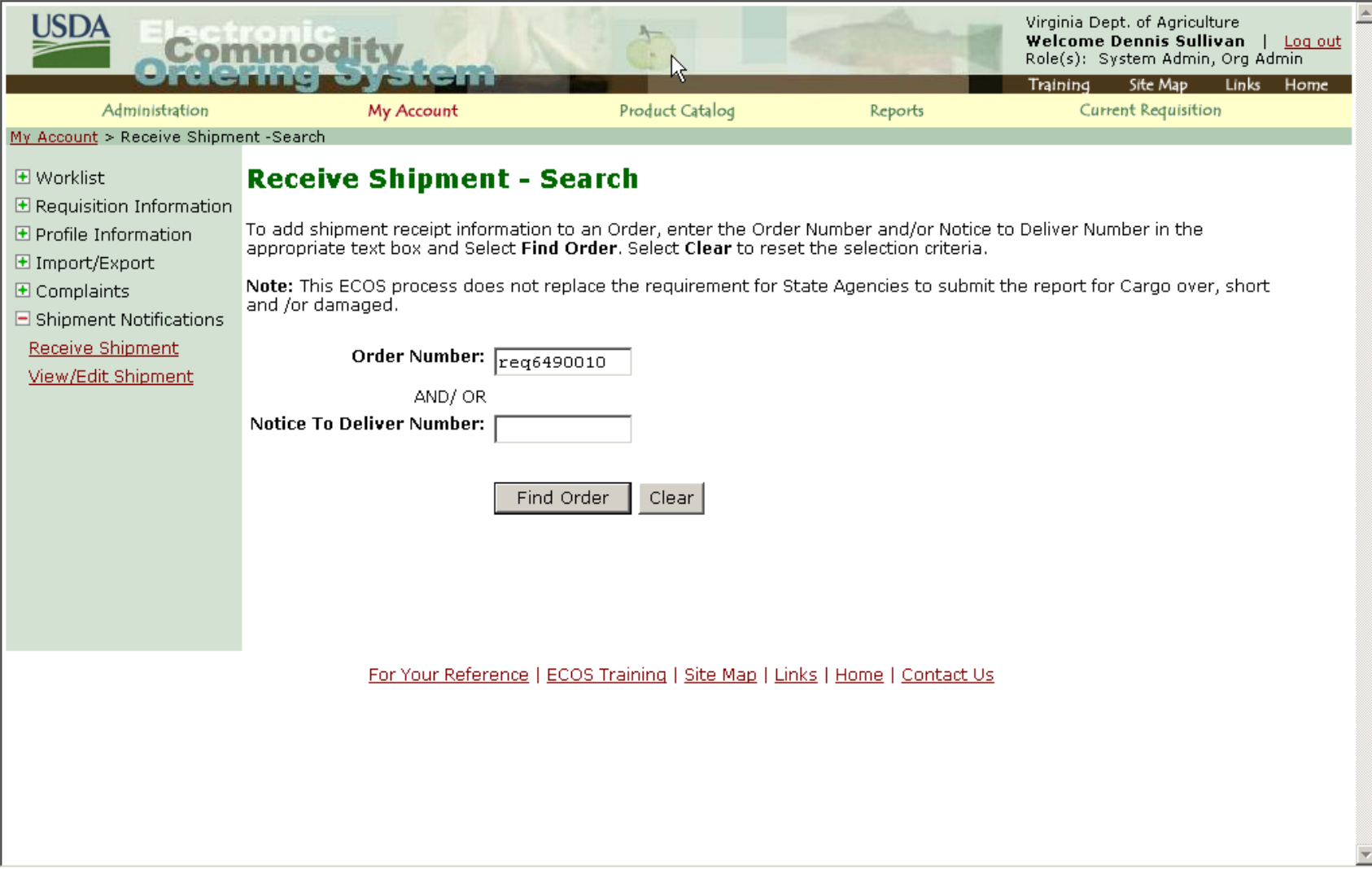

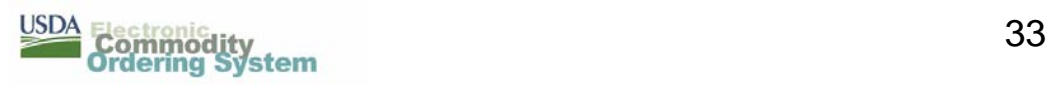

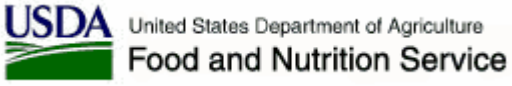

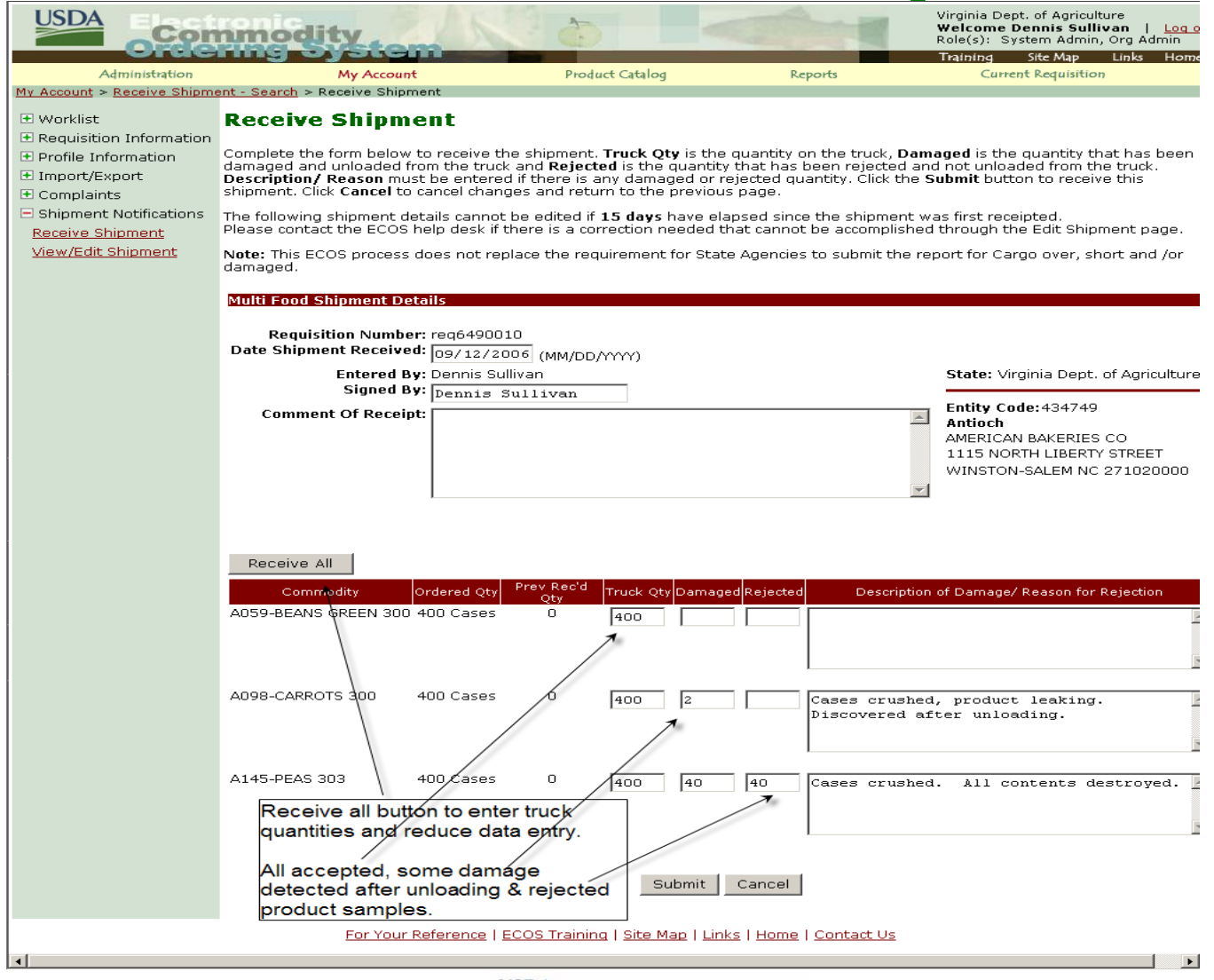

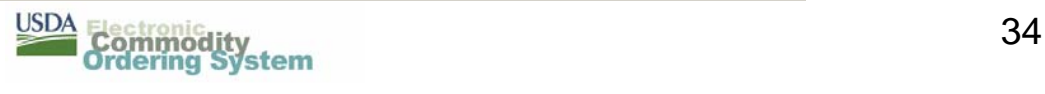

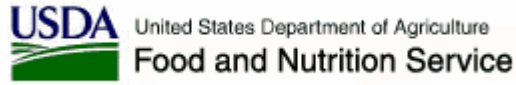

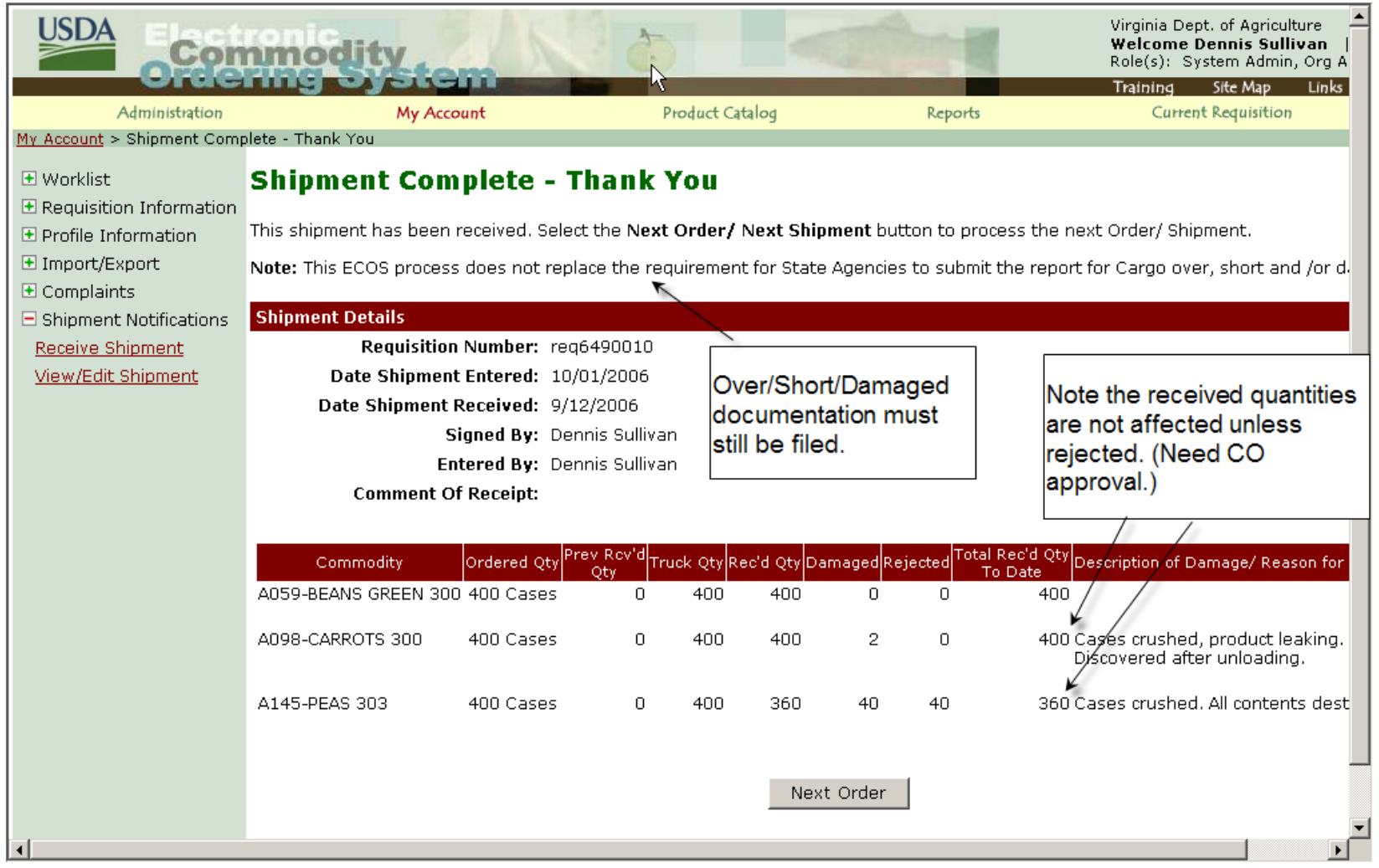

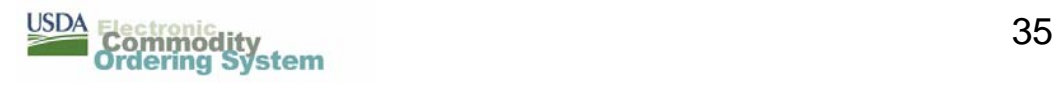

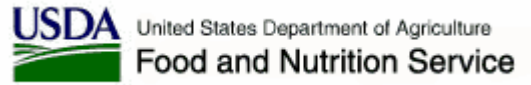

Dear Dennis Sullivan.

The following multi-food shipments were RECEIVED :

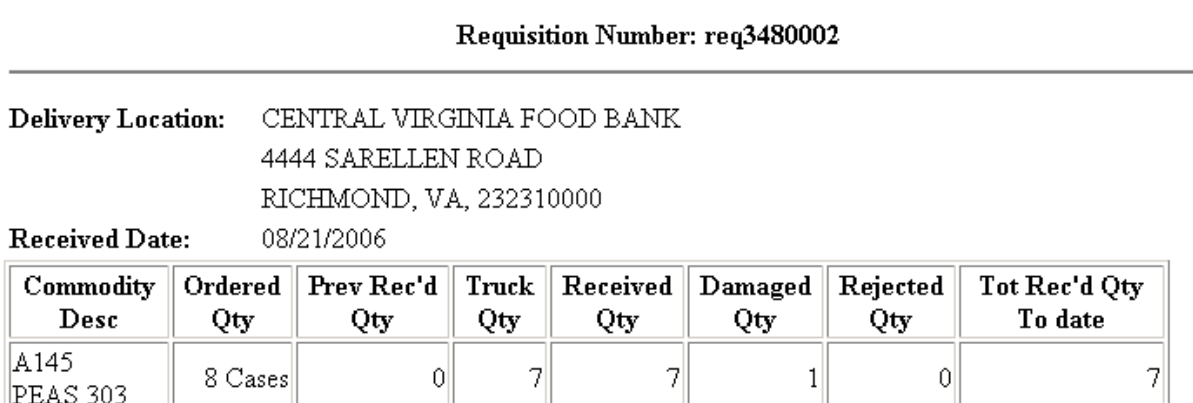

Signed By: Dennis Sullivan Entered By: Dennis Sullivan

Damage Description / Rejected Reason:

A145- Case crushed, product leaking

Note: This ECOS process does not replace the requirement for State Agencies to submit the report for Cargo over, short and /or damaged.

Sincerely,

**USDA ECOS** 

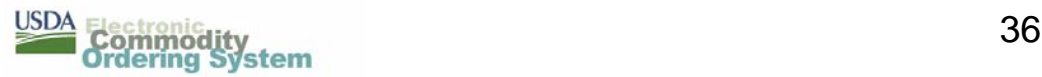

### **ECOS Edit Receive Shipment**

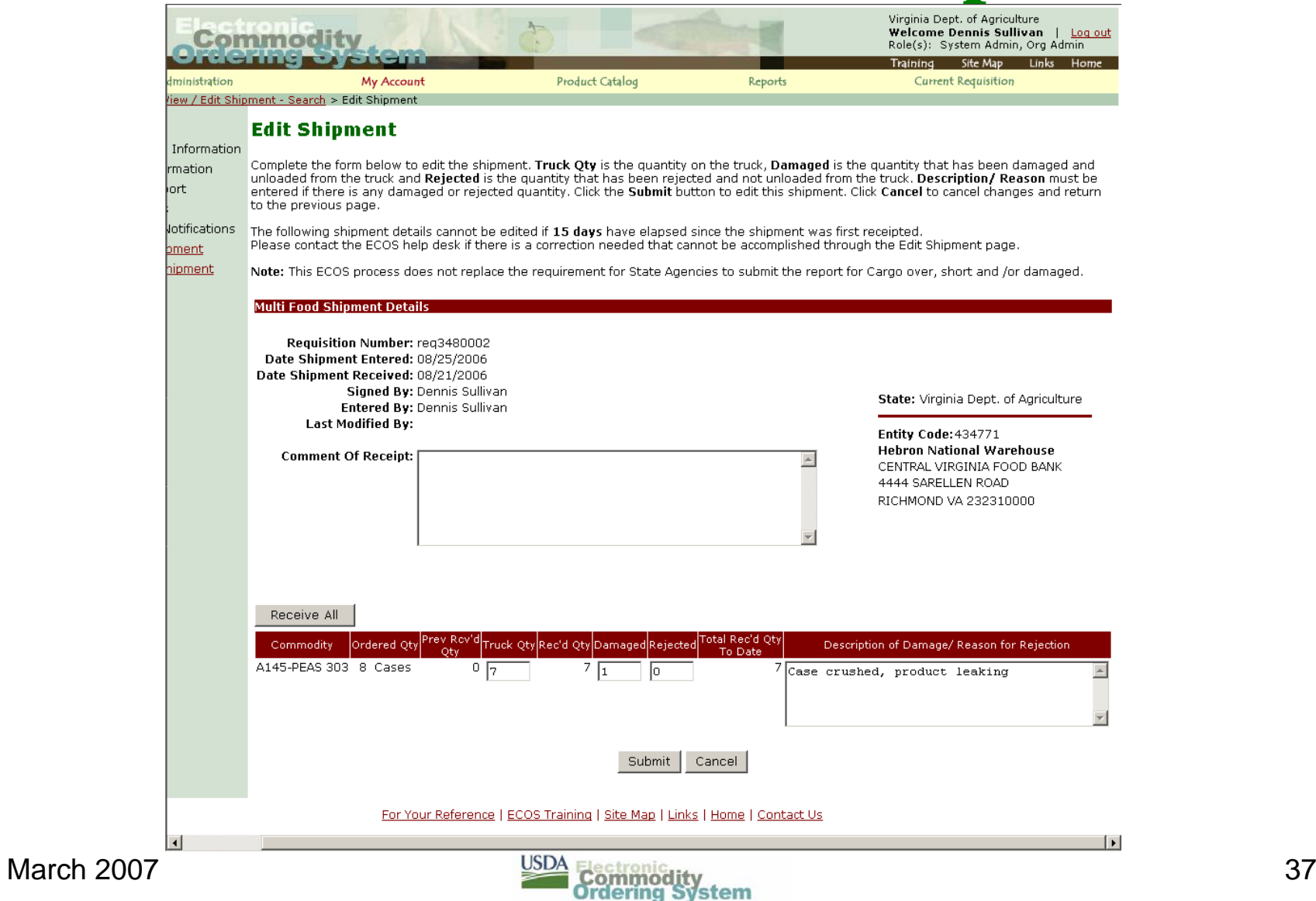

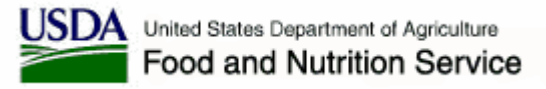

#### **ECOS Edit Multiple Receive Shipment**

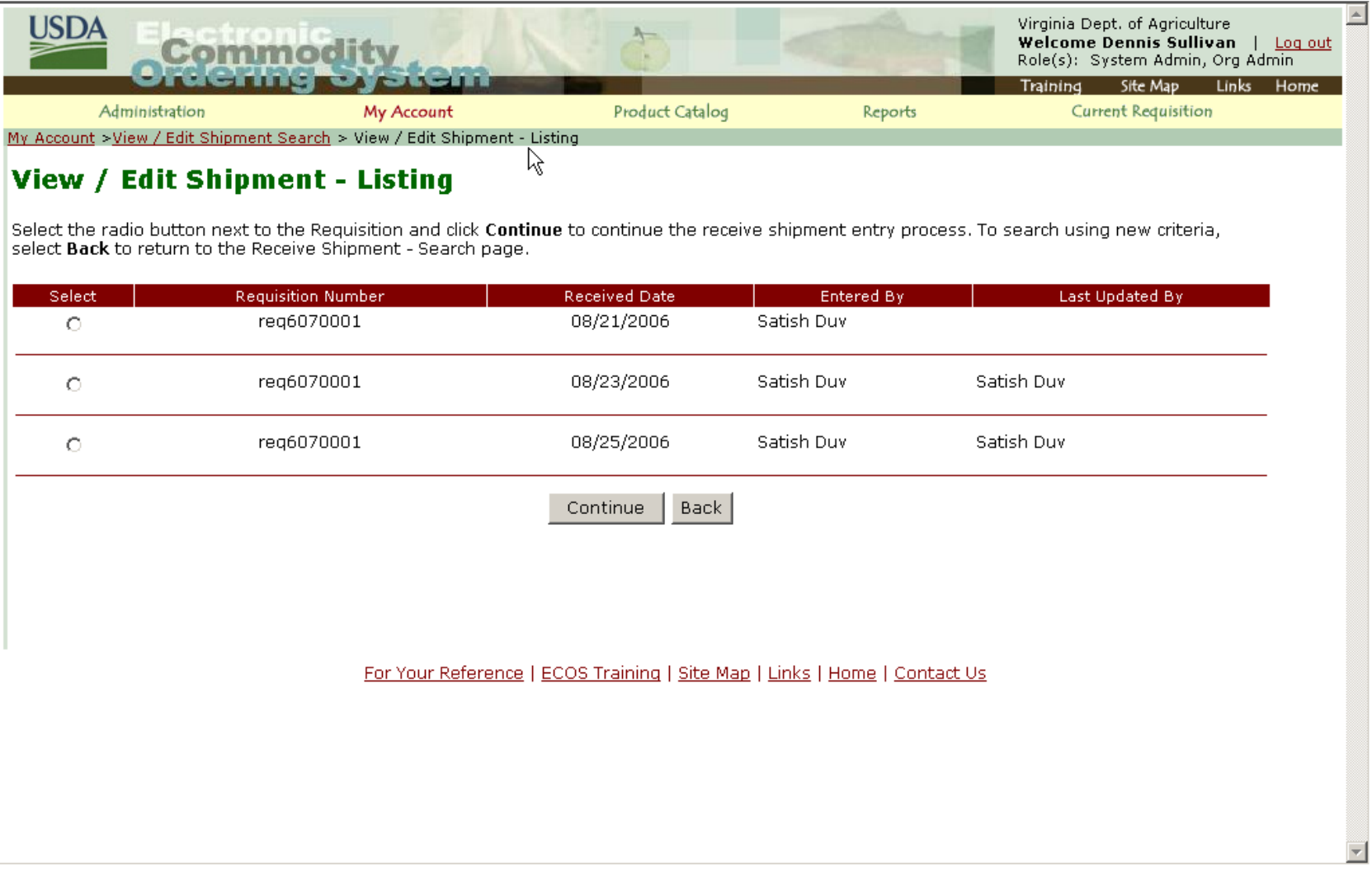

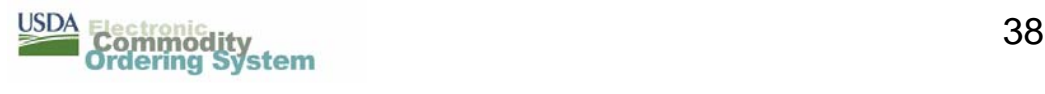

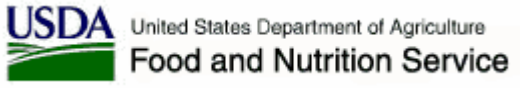

#### **ECOS Reports – Requisitions Selection**

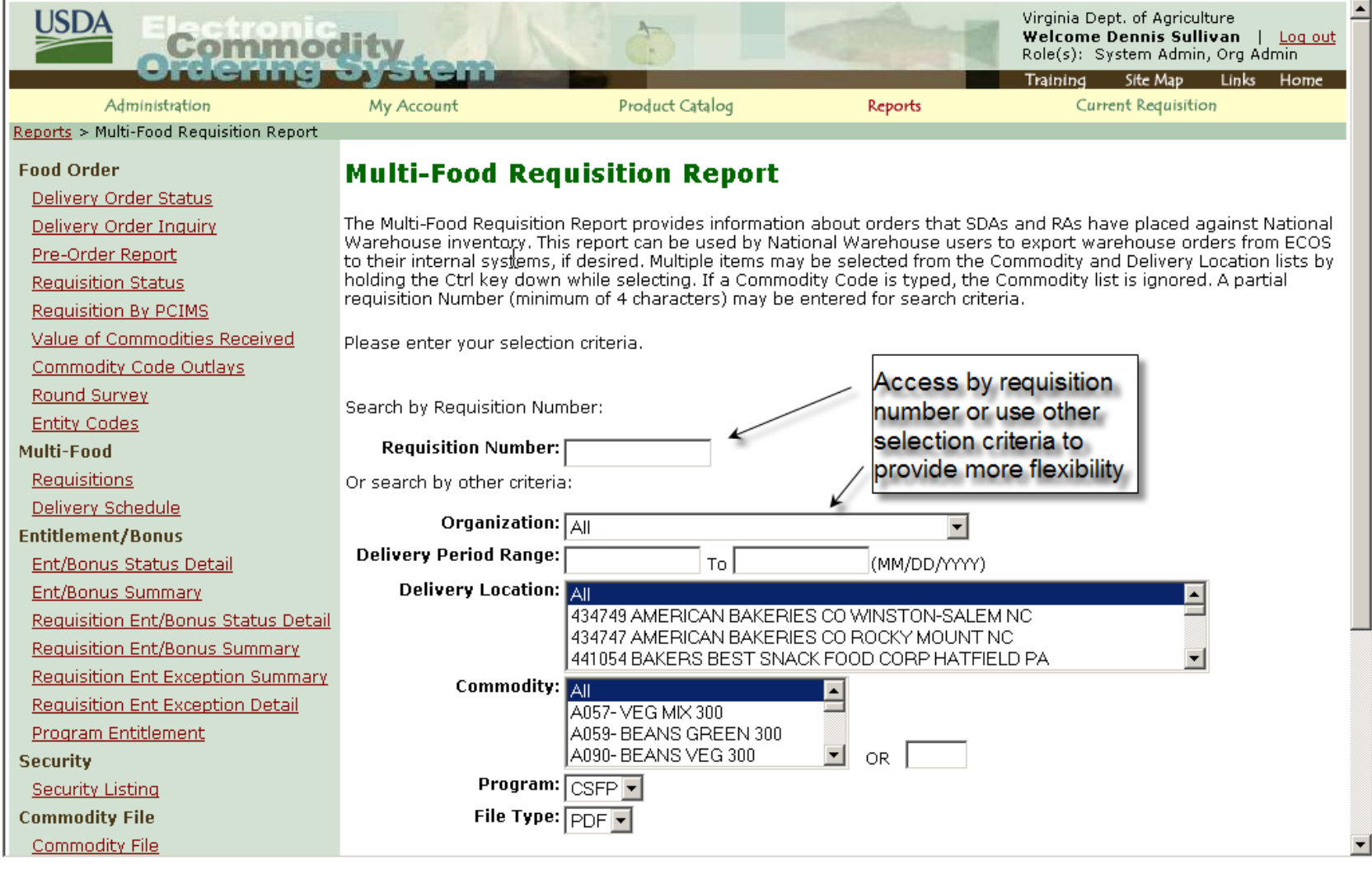

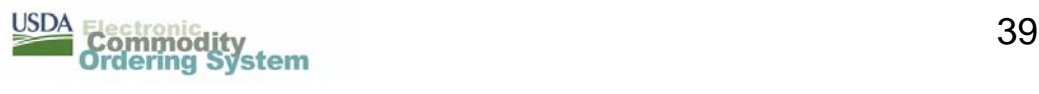

# **ECOS Reports – Requisitions PDF**

#### Multi-Food Requisition Report

Holpron National Warehouse

As of: 08/30/2006

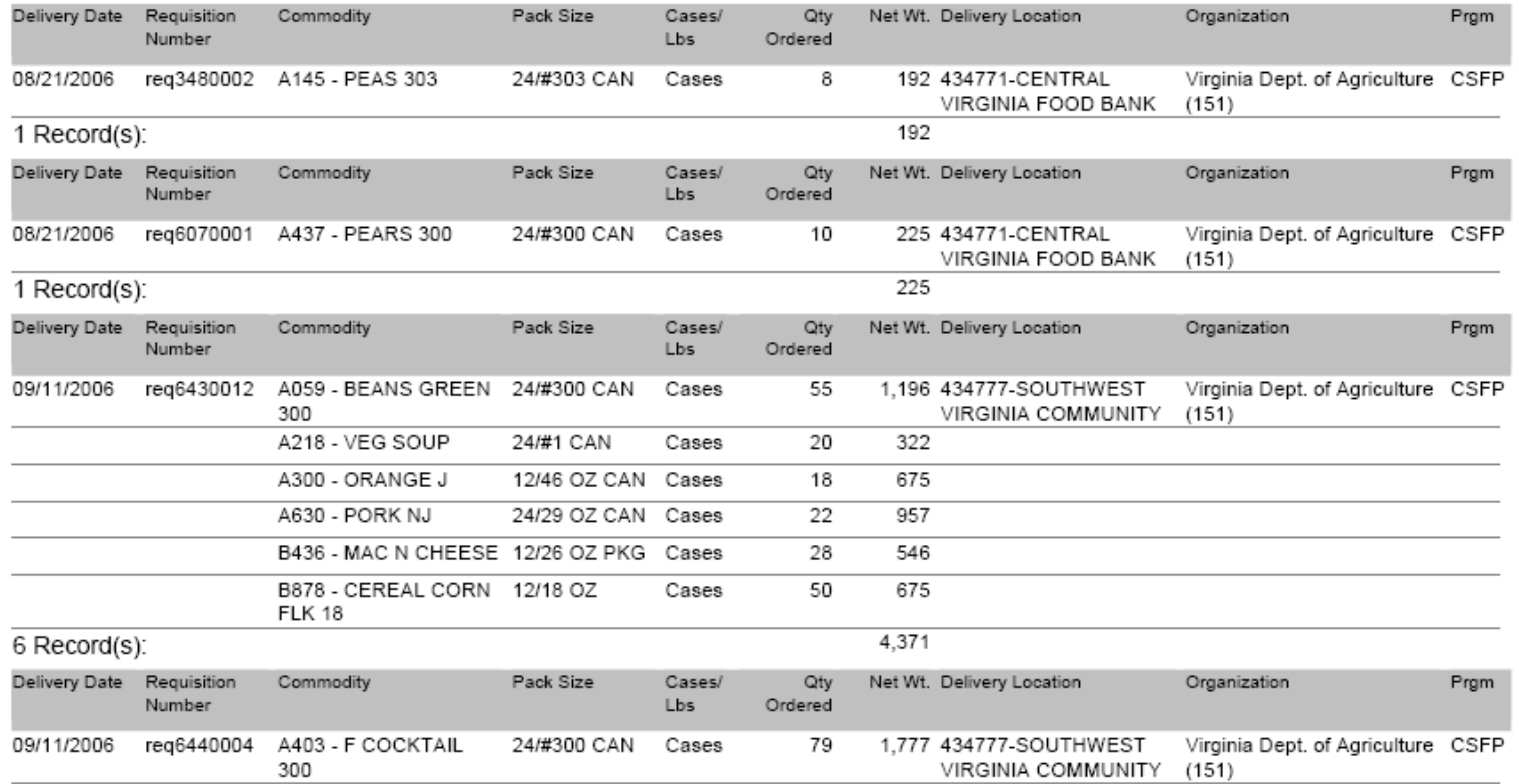

Page 1 of 2

Wed Aug 30 12:43:27 EDT 2006

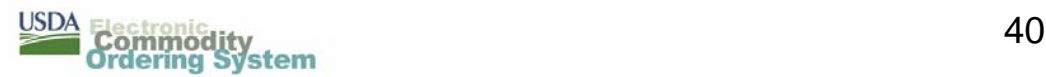

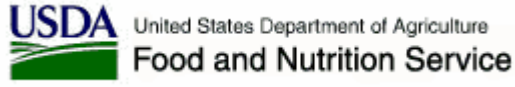

# **ECOS Reports – Requisitions CSV**

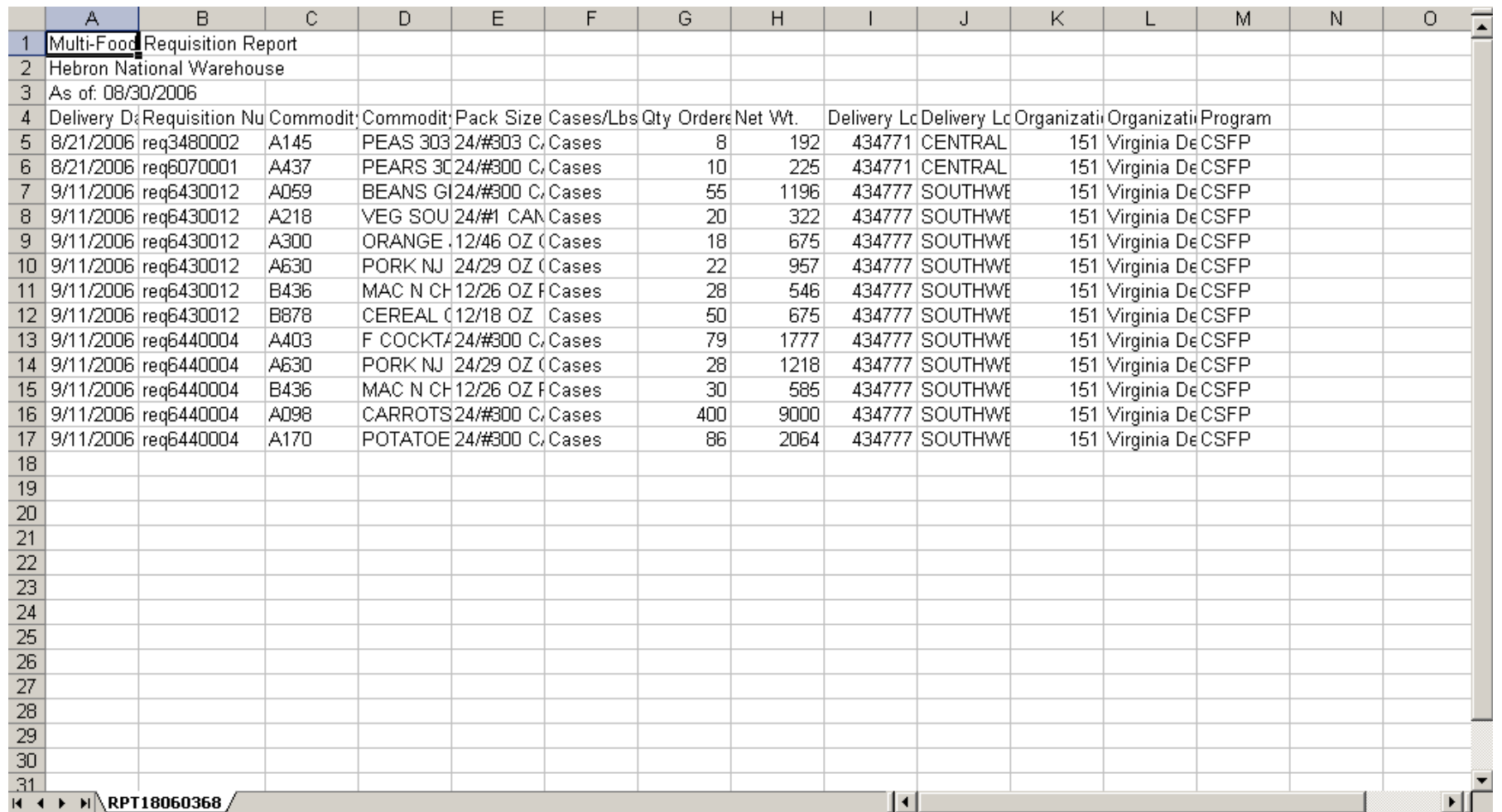

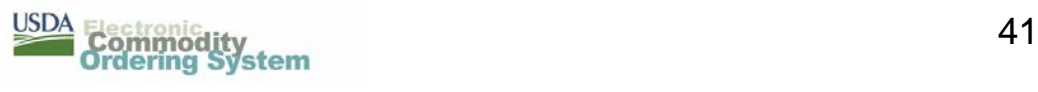

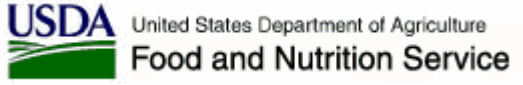

# **ECOS Reports – Requisitions CSV**

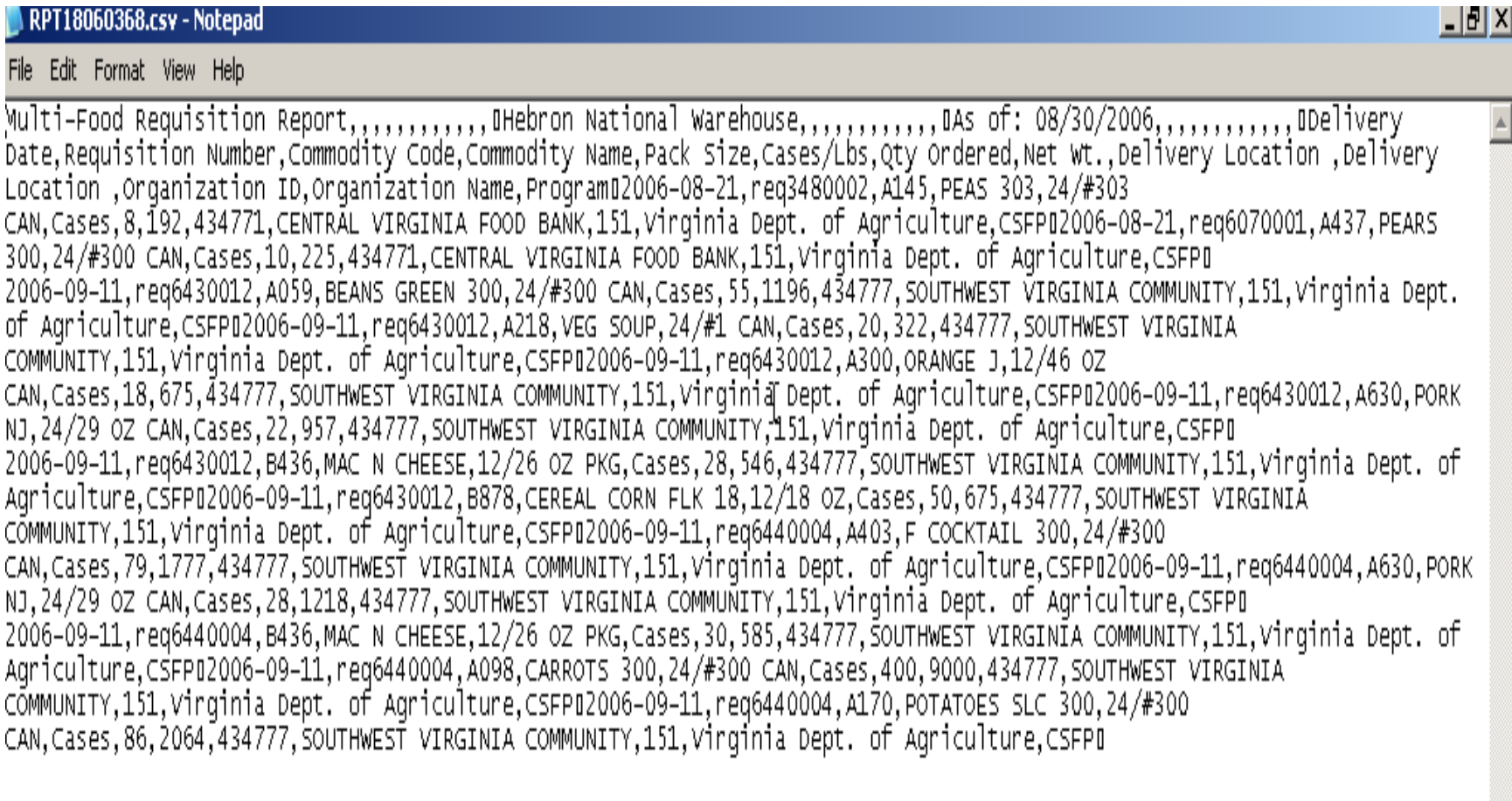

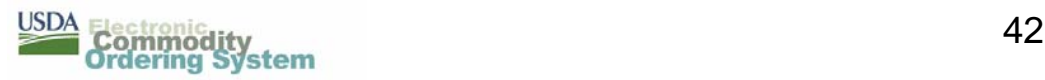

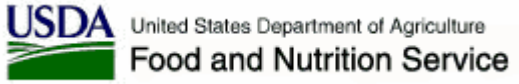

## **ECOS Reports – Schedule Selection**

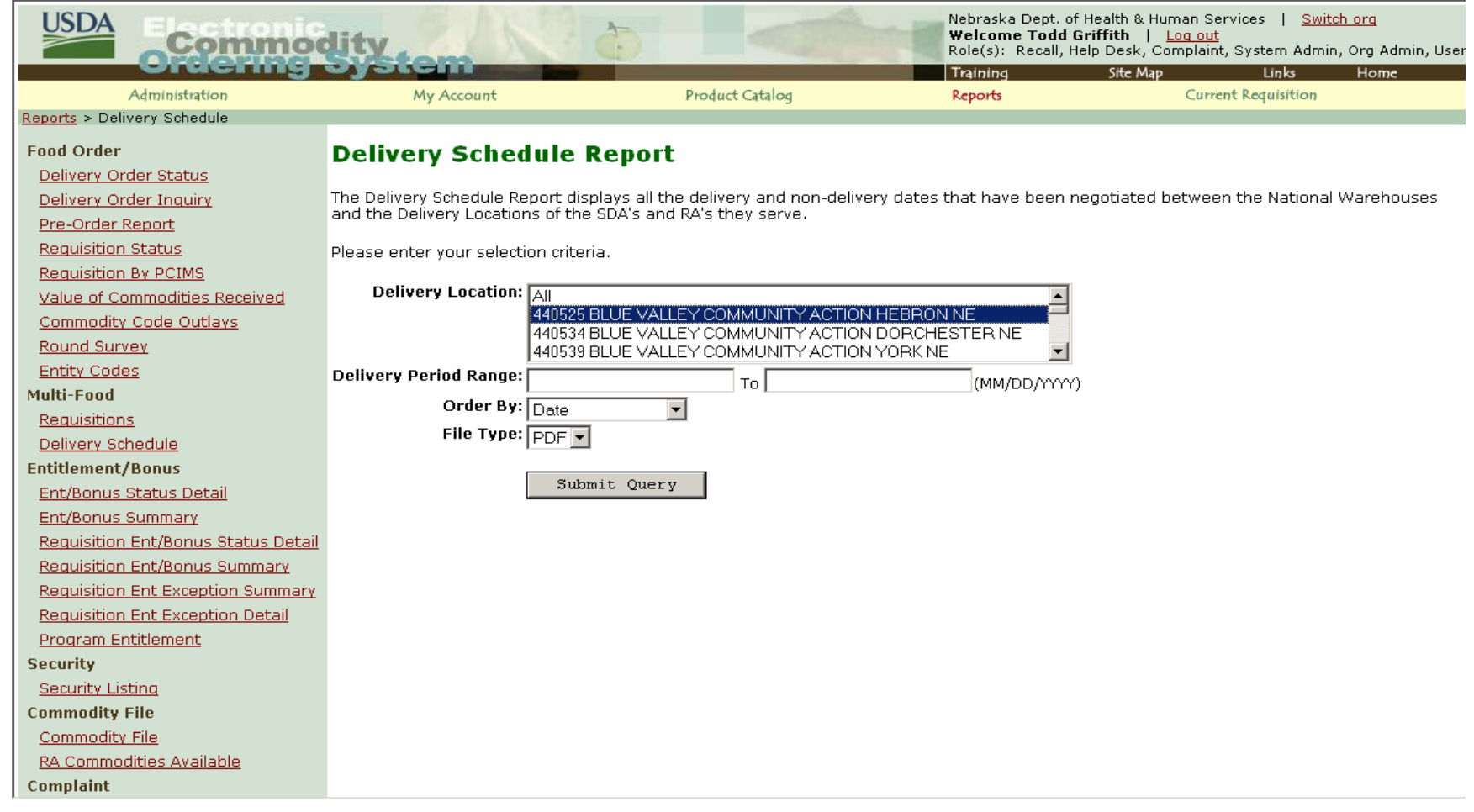

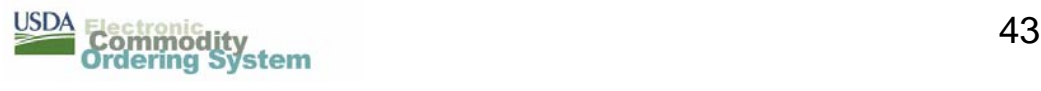

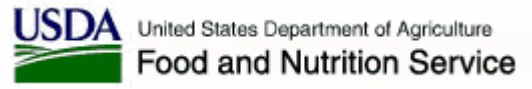

## **ECOS Reports – Schedule PDF**

#### **Delivery Schedule Report**

AmeriCold Services - Carthage, MO - Zone B As of: 02/27/2007

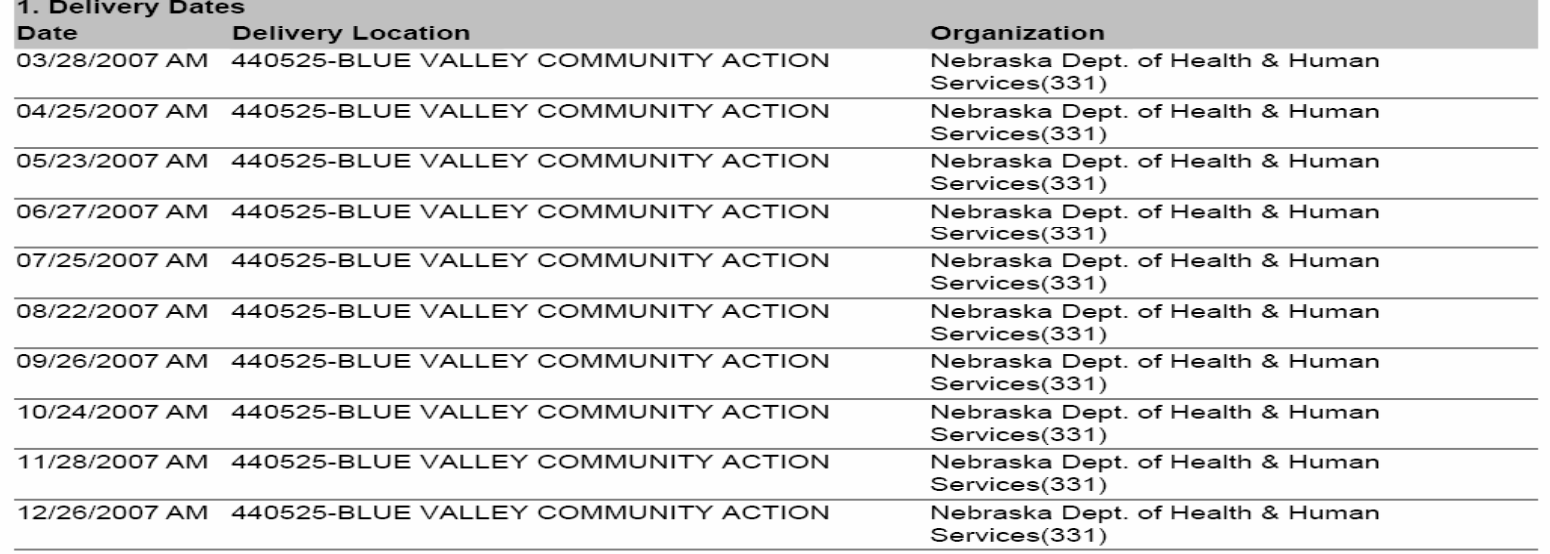

Page 1 of 1

Tue Feb 27 12:43:09 CST 2007

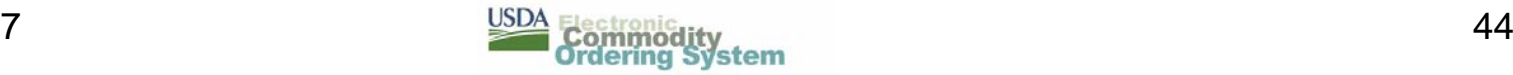

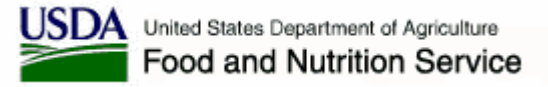

#### **ECOS Reports – Received Shipments Selection**

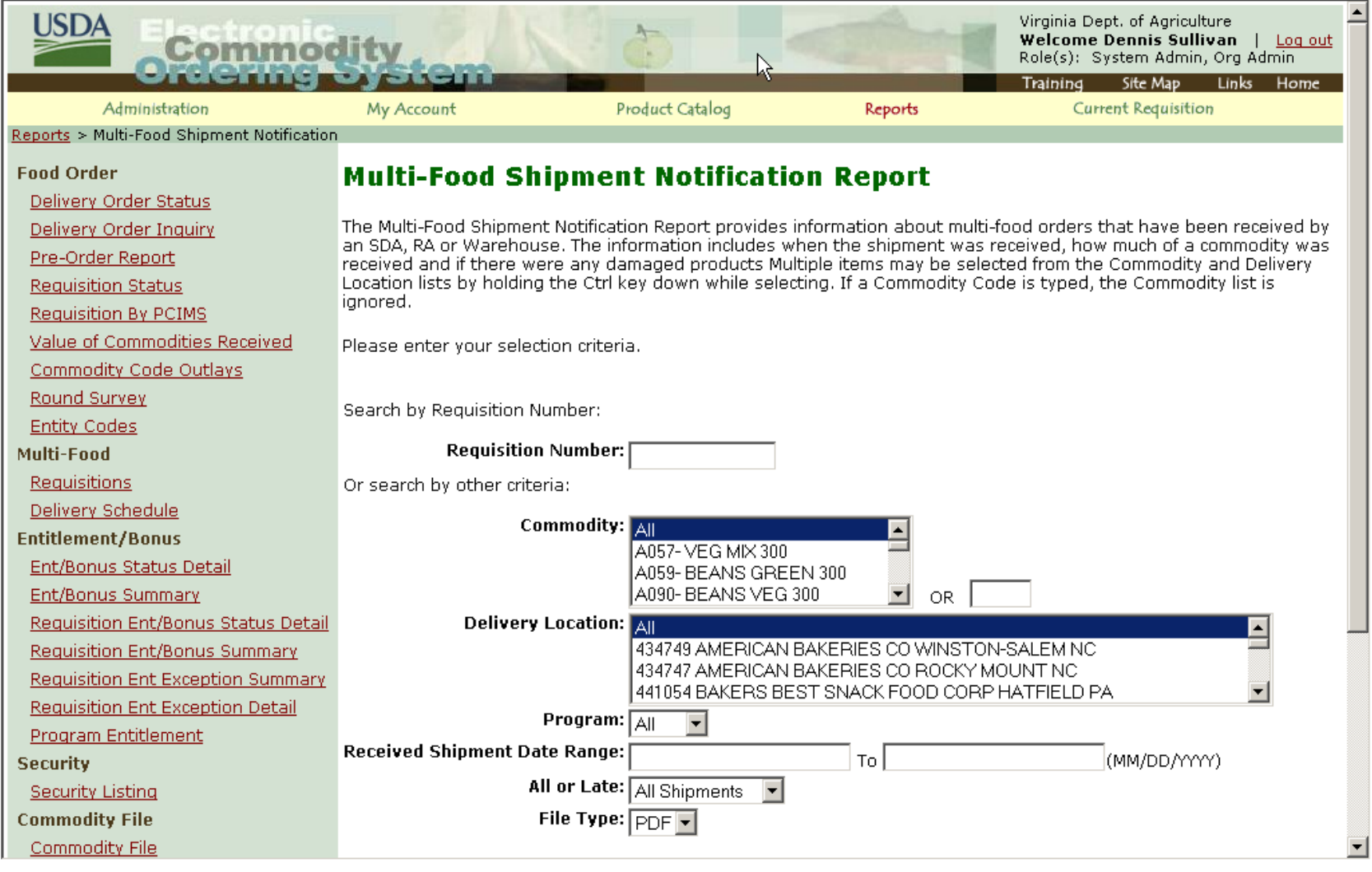

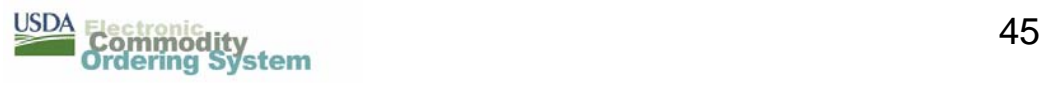

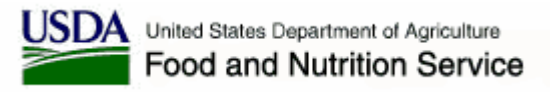

#### **Additional Information and Contacts**

- User manual and online training are available. Training links are found at the bottom of most ECOS pages.
- ECOS Help Desk
	- **Links of the Company** ECOS technical and usage issues only
	- Email [ECOS-Helpdesk@fns.usda.gov](mailto:ECOS-Helpdesk@fns.usda.gov)
	- Phone 703-305-2914
	- **Links of the Company**  Hours – 8:00 AM to 7:00 PM Eastern Time (hours have been extended for the 1<sup>st</sup> month of ordering)

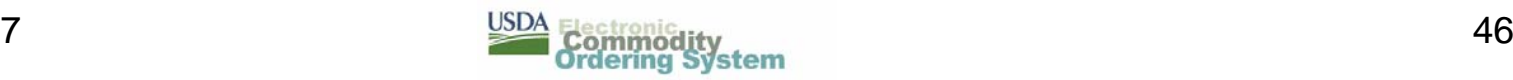